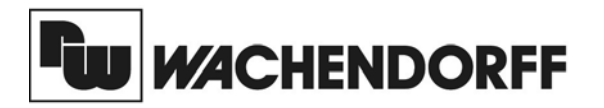

**Wachendorff Prozesstechnik GmbH & Co. KG** Industriestrasse 7 D-65366 Geisenheim Tel.:+49 (0) 67 22 / 99 65 - 20 Fax:+49 (0) 67 22 / 99 65 - 78 www.wachendorff.de

# Betriebsanleitung für

# **Industrie-Prozess-Großanzeige LDA**

Version: 2.02

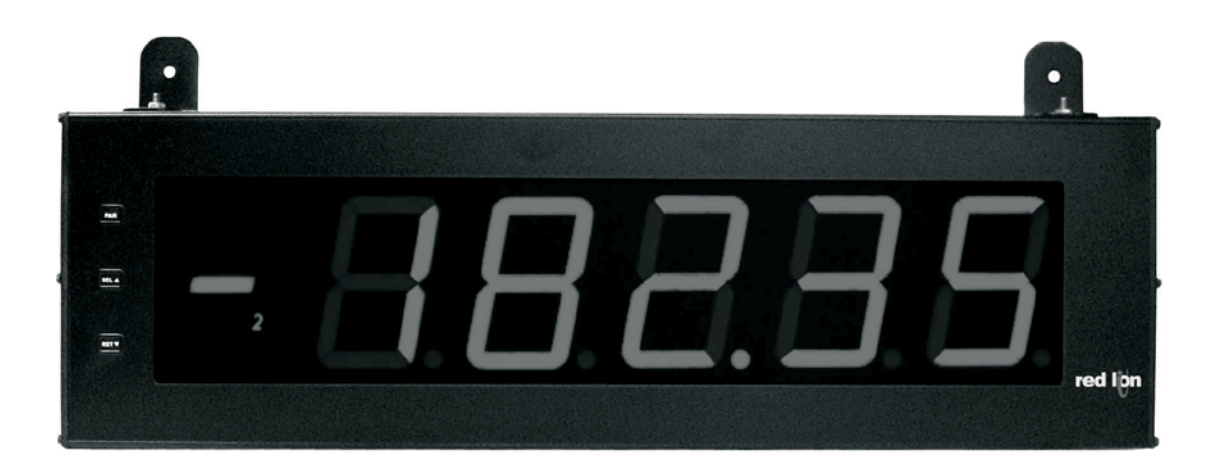

# **Inhalt**

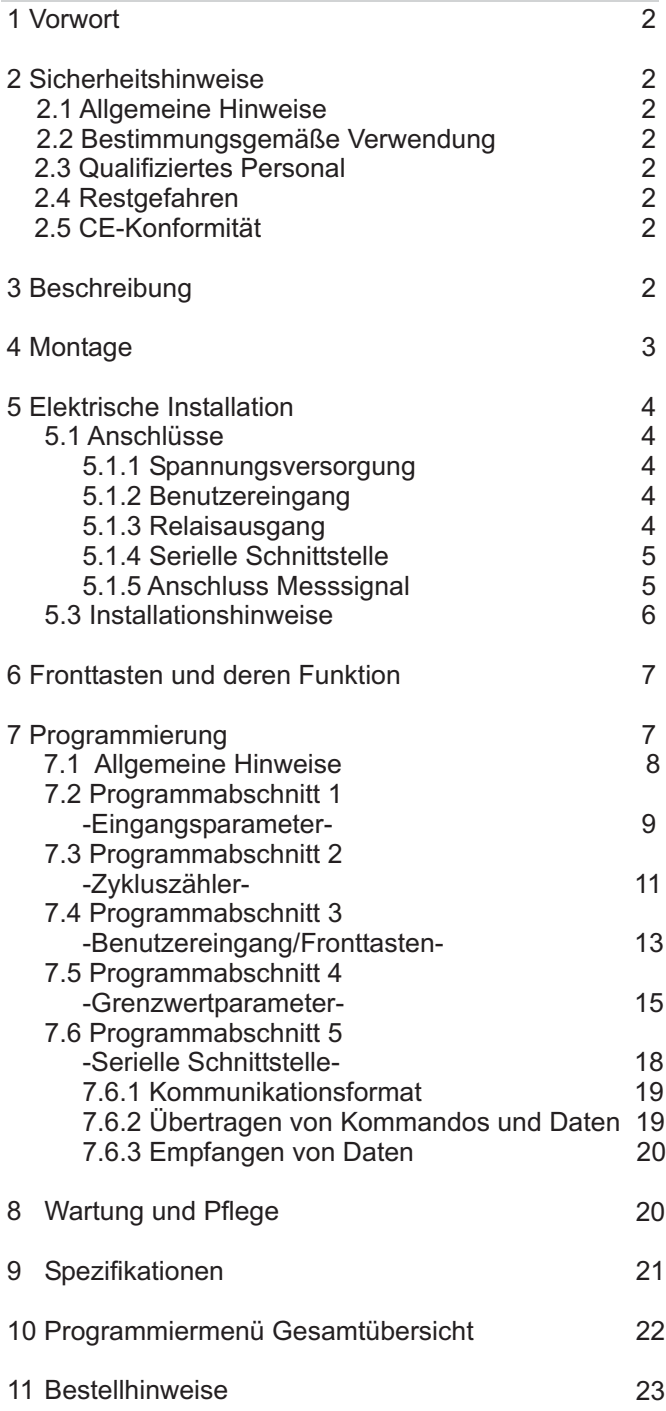

Industrie-Prozess-Großanzeige LDA

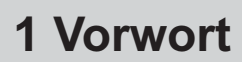

Verehrter Kunde!

Wir bedanken uns für Ihre Entscheidung ein Produkt unseres Hauses einzusetzen und gratulieren Ihnen zu diesem Entschluss.

Die Geräte der Großanzeigenserie LDA können vor Ort für zahlreiche unterschiedliche Anwendungen programmiert werden.

Um die Funktionsvielfalt dieses Gerätes für Sie optimal zu nutzen, bitten wir Sie folgendes zu beachten:

**Jede Person, die mit der Inbetriebnahme oder Bedienung dieses Gerätes beauftragt ist, muss die Betriebsanleitung und insbesondere die Sicherheitshinweise gelesen und verstanden haben!**

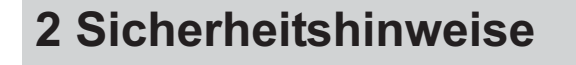

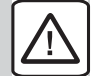

## **2.1 Allgemeine Hinweise**

Zur Gewährleistung eines sicheren Betriebes darf das Gerät nur nach den Angaben in der Betriebsanleitung betrieben werden. Bei der Verwendung sind zusätzlich die für den jeweiligen Anwendungsfall erforderlichen Rechts- und Sicherheitsvorschriften zu beachten. Sinngemäß gilt dies auch bei Verwendung von Zubehör.

### **2.2 Bestimmungsgemäße Verwendung**

Die Geräte der Großanzeigenserie LDA dienen zur Anzeige von Prozessgrößen. Jeder darüber hinausgehende Gebrauch gilt als nicht bestimmungsgemäß.

Ein Gerät der Großanzeigenserie LDA darf nicht als alleiniges Mittel zur Abwendung gefährlicher Zustände an Maschinen und Anlagen eingesetzt werden. Maschinen und Anlagen müssen so konstruiert werden, dass fehlerhafte Zustände nicht zu einer für das Bedienpersonal gefährlichen Situation führen können (z. B. durch unabhängige Grenzwertschalter, mechanische Verriegelungen, etc.).

# **2.3 Qualifiziertes Personal**

Geräte der Großanzeigenserie LDA dürfen nur von qualifiziertem Personal, ausschließlich entsprechend der technischen Daten verwendet werden.

Qualifiziertes Personal sind Personen, die mit der Aufstellung, Montage, Inbetriebnahme und Betrieb dieses Gerätes vertraut sind und die über eine ihrer Tätigkeit entsprechenden Qualifikation verfügen.

# **2.4 Restgefahren**

Die Geräte der Großanzeigenserie LDA entsprechen dem Stand der Technik und sind betriebssicher. Von den Geräten können Restgefahren ausgehen, wenn sie von ungeschultem Personal unsachgemäß eingesetzt und bedient werden.

In dieser Anleitung wird auf Restgefahren mit dem folgenden Symbol hingewiesen:

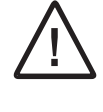

Dieses Symbol weist darauf hin, dass bei Nichtbeachtung der Sicherheitshinweise Gefahren für Menschen bis zur schweren Körperverletzung oder Tod und/oder die Möglichkeit von Sachschäden besteht.

# **2.5 CE-Konformität**

Die Konformitätserklärung liegt bei uns aus. Sie können diese gerne beziehen. Rufen Sie einfach an.

# **3 Beschreibung**

Die Großanzeige LDA ist eine programmierbare digitale Prozessanzeige.

Sie verfügt über einen 0 bis 200mV / 2V / 20 V / 200 V / 10 V und einen 0 bis 200μA / 2 mA / 20 mA / 200 mA Eingangsbereich. Das Eingangssignal kann skaliert dargestellt werden.

Die Anzeigen sind zusätzlich mit zwei Relaisausgängen und einer seriellen Schnittstelle ( RS232/RS485 ) ausgerüstet.

Die Programmierung kann durch die Fronttasten oder per serieller Schnittstelle und der kostenfreien Programmiersoftware Crimson 2 durchgeführt werden.

Die Großanzeigen LDA sind in ein schwarz lackiertes Aluminiumgehäuse eingebaut und besitzen rundum die Schutzart IP65. Für die Montage an der Wand oder Decke gibt es Montagewinkel.

# **4 Montage**

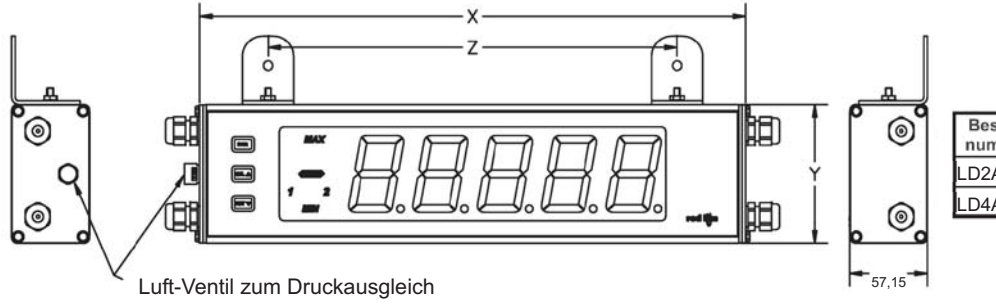

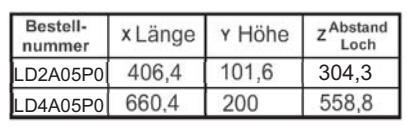

( Alle Angaben in mm)

Die Geräte der Großanzeigenserie LD sind für die Wandoder Deckenmontage konzipiert. Bei sachgerechtem Einbau wird ein Staub- und Strahlwasserschutz nach IP65 erreicht

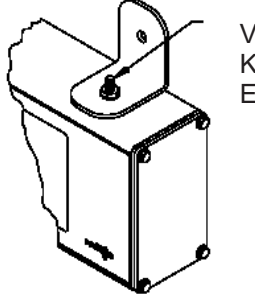

Verbinden Sie diese Klemme mit der Erdung.

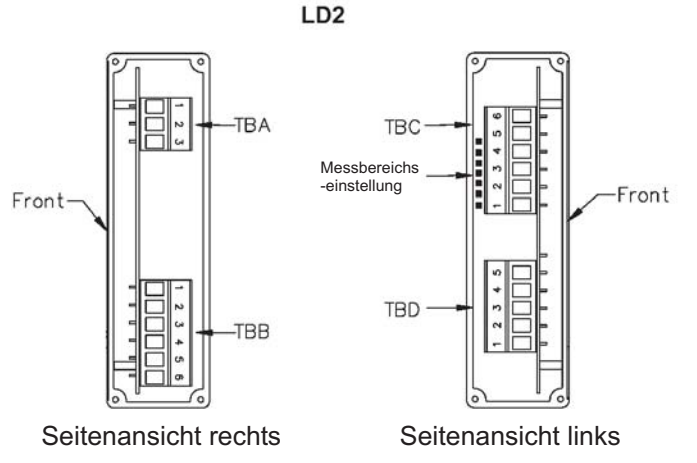

**Bild 4.2:** LD2 Seitenansicht rechts und links

Achten Sie bei der Montage darauf, dass die Anzeige in Bereichen montiert wird, in denen die Umgebungstemperatur den Spezifikationen entspricht. Eine überhöhte Temperatur kann zur Zerstörung der Anzeige führen.

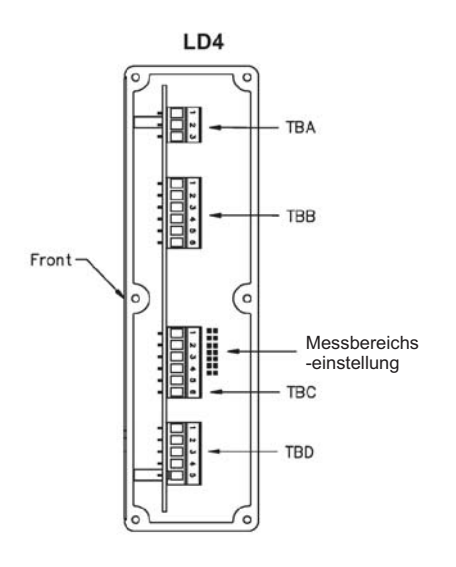

**Bild 4.1:** LD4 Seitenansicht rechts

Achten Sie darauf, dass beim Öffnen des Gehäuses keine Spannung am Gerät anliegt!

#### **Elektrische Montageanleitung**

- 1. Die Großanzeige hat innen die elektrischen Anschlüsse. Diese bestehen aus abnehmbaren Klemmenblöcken.
- 2. Öffnen Sie die Großanzeige an der Seite.
- 3. Modell LD4A05P0 hat alle Klemmenblöcke auf der rechten Seite platziert (siehe Bild 4.1). Modell LD2A05P0 hat den Klemmenblock TBC und TBD und die Messbereichseinstellung auf der linken Seite.
- 4. Die elektrischenAnschlüsse müssen den Spannungsund Stromspezifikationen des Gerätes entsprechen. Es wird empfohlen die Spannungsversorgung der Anzeige mit einer Sicherung abzusichern.
- 5. Beim elektrischenAnschluss vergleichen Sie die Klemmenbezeichnung mit der Klemmenbezeichnung in Ihrem Schaltplan.
- 6. Isolieren Sie die Kabelenden ca. 10 mm ab und verzinnen Sie die Kabelenden, wenn das Kabel aus Einzeladern besteht. Sie können auch Kabelschuhe verwenden.
- 7. Stecken Sie die entsprechenden Kabel in die Klemmen der Klemmenblöcke und schrauben Sie die Kabel fest (ziehen Sie an dem Kabel, um sicherzugehen das es richtig festgeschraubt ist.)
- **8. Bitte beachten Sie, dass die Verschraubung auf der Seite ein Ventil zum Druckausgleich ist.**

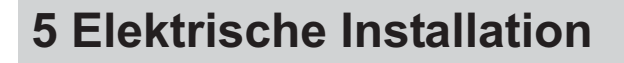

# **5.1 Anschlüsse**

DieAnschlüsse befinden sich auf der Seite des Gerätes. Auf den folgenden Seiten werden die Anschlüsse und deren Beschaltung / Messbereichseinstellung für verschiedene Sensoren usw. beschrieben.

Offene Spannungspotenziale existieren auf der Hauptplatine. Entfernen Sie die Spannungsversorgung, bevor Sie das Gerät öffnen.

## **5.1.1 Spannungsversorgung**

Die Spannungsversorgung erfolgt über die Klemmen 1 und 2 vom TBAim Innenteil derAnzeige (rechts). Der Sensor-Versorgungsspannungsausgang befindet sich bei der LD2 auf der linken Seite und bei der LD4 auf der rechten Seite.

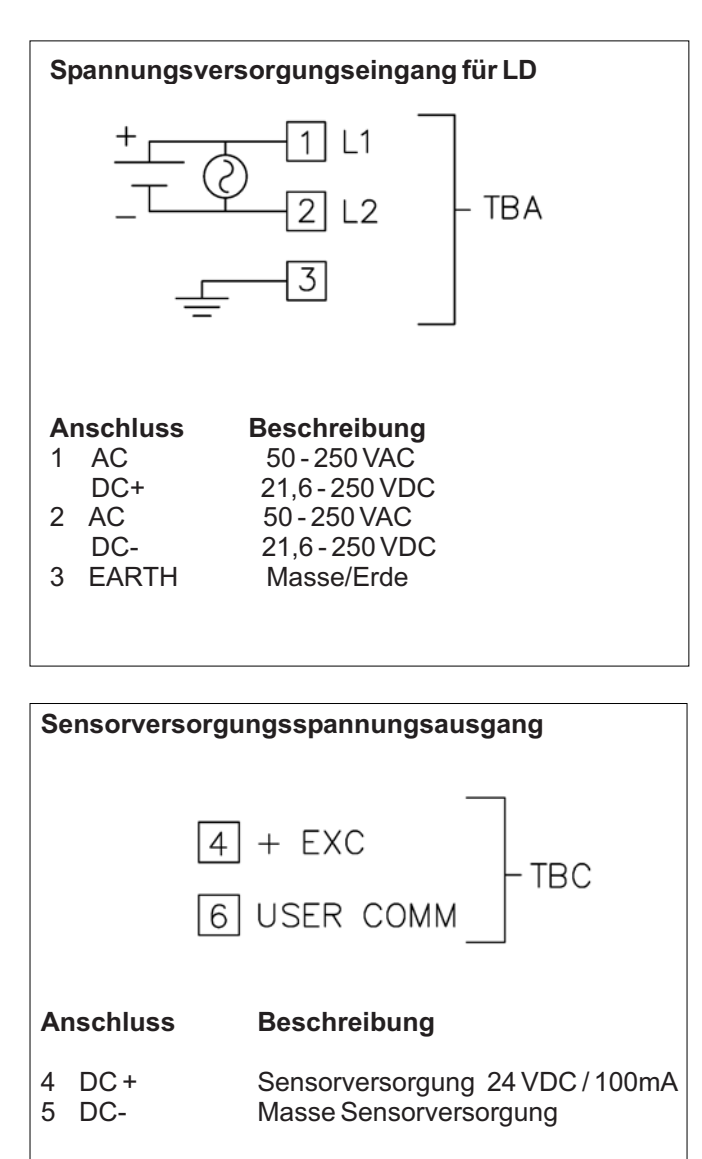

## **5.1.2 Benutzereingang**

Der Benutzereingang befindet sich bei der LD2 auf der linken Seite und bei der LD4 auf der rechten Seite. Beachten Sie die Einstellung der Logik des Benutzereingangs in Programmierabschnitt <sup>1</sup> InP unter dem Programmpunkt #-Ret

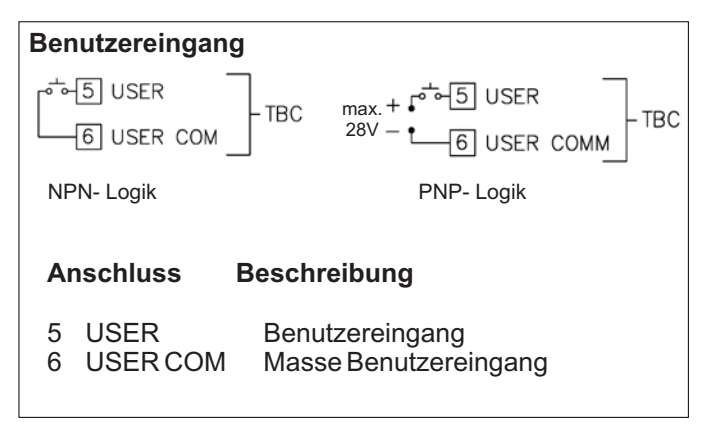

# **5.1.3 Relaisausgänge**

Die Relais haben ihre Anschlüsse an Terminalblock TBB auf der rechten Seite derAnzeige .

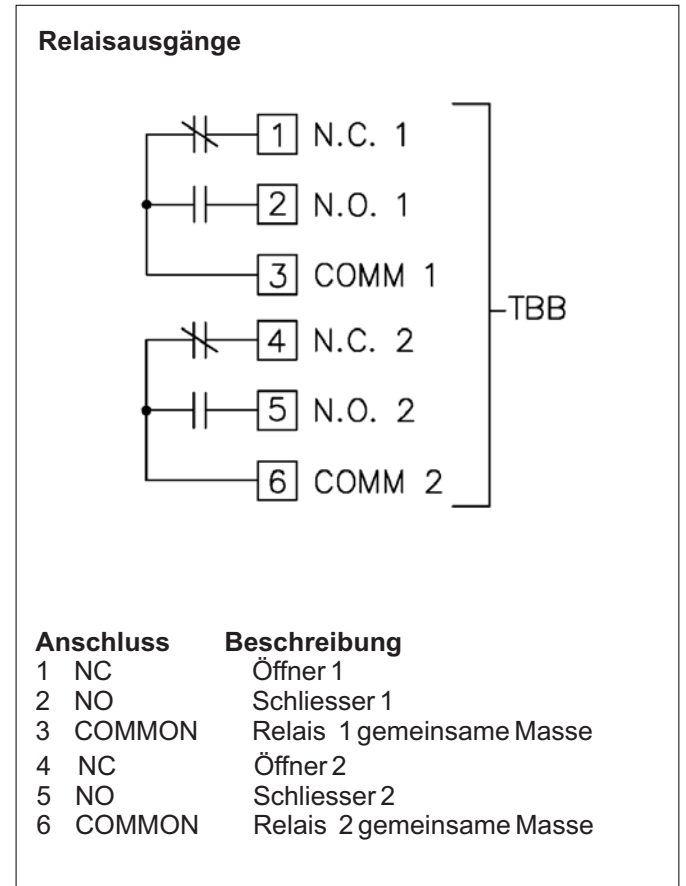

# **5.1.4 Serielle Schnittstelle**

Die Anschlüsse der seriellen Schnittstelle befinden sich auf Terminalblock TBD. Dieser befindet sich bei der LD2 auf der linken Seite und bei der LD4 auf der rechten Seite.

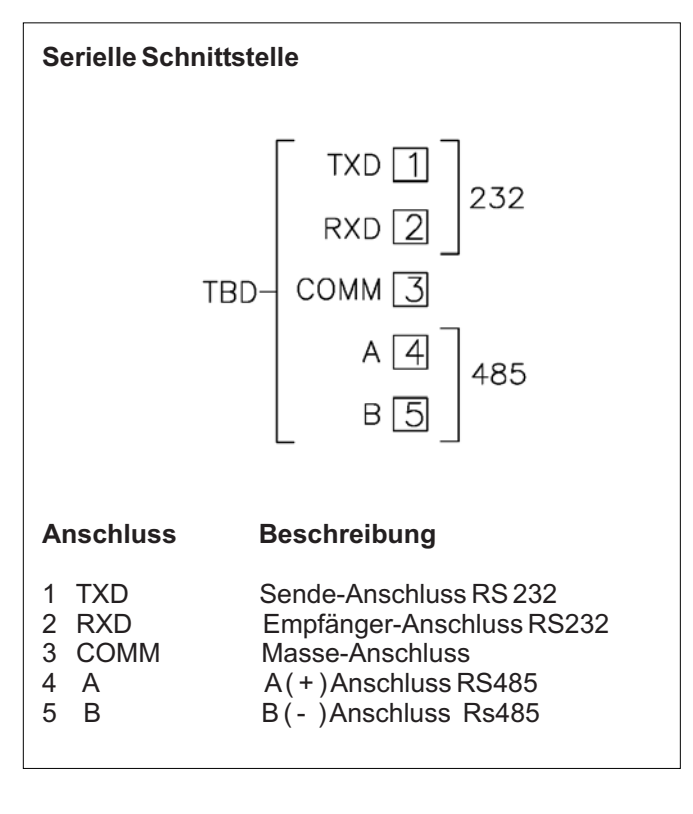

# **5.1.5 Anschluss Messsignal**

Die Messsignale ( Spannung oder Strom ) werden an den Terminalblock TBC angeschlossen. Dieser befindet sich rechten Seite. Mit dem darüber liegenden Bereichsjumper wird der entsprechende Messbereich ausgewählt. bei der LD2 auf der linken Seite und bei der LD4 auf der

Diese Auswahl muss vor dem Anschluss des Messsignals getroffen werden !

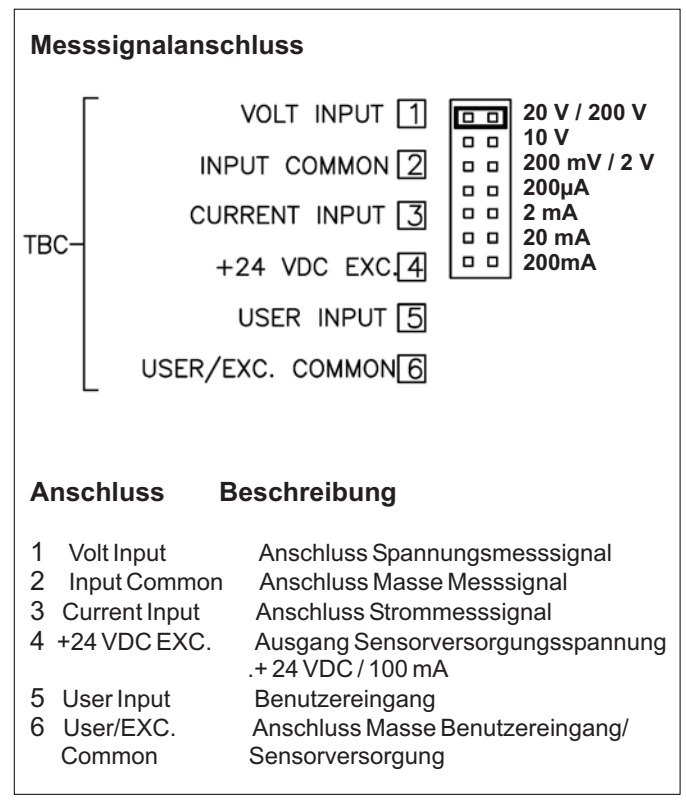

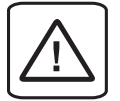

Achtung: Die Masse des Messsignals ist von der Benutzereingangsmasse nicht galvanisch getrennt. Die Masse der Signaleingänge sollte von gefährlichen Spannungspotenzialen getrennt sein oder ein geerdetes Massepotenzial besitzen. Ist dies nicht der Fall, könnten gefährliche Spannungen an den Masseklemmen der Eingänge und des Benutzereingangs anliegen. Die gleichen Betrachtungen gelten auch umgekehrt für den Benutzereingang.

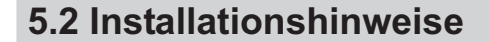

Obwohl das Gerät einen hohen Schutz gegenüber elektromagnetischen Störungen aufweist, muss die Installation und Kabelverlegung ordnungsgemäß durchgeführt werden, damit in allen Fällen eine elektromagnetische Störsicherheit gewährleistet ist.

Beachten Sie die folgenden Installationshinweise. Sie garantieren einen hohen Schutz gegenüber elektromagnetischen Störungen.

- 1.Das Gerät sollte in einem geerdeten Metallgehäuse (Schaltschrank) eingebaut sein.
- 2.Verwenden Sie für die Signal- und Steuerleitungen abgeschirmtes Kabel. Der Anschlussdraht der Abschirmung sollte so kurz wie möglich sein. Der Anschlusspunkt der Abschirmung hängt von den jeweils vorliegendenAnschlussbedingungen ab:
- a. Verbinden Sie die Abschirmung nur mit der Schalttafel, wenn diese auch geerdet ist.
- b. Verbinden Sie beide Enden der Abschirmung mit Erde, falls die Frequenz der elektrischen Störgeräusche oberhalb von 1 MHz liegt.
- c. Verbinden Sie die Abschirmung nur auf der LD-Seite mit Masse und isolieren Sie die andere Seite.
- 3.Verlegen Sie Signal- und Steuerleitungen niemals zusammen mit Netzleitungen, Motorzuleitungen, Zuleitungen von Zylinderspulen, Gleichrichtern, etc. Die Leitungen sollten in leitfähigen, geerdeten Kabelkanälen verlegt werden. Dies gilt besonders bei langen Leitungsstrecken, oder wenn die Leitungen starken Radiowellen durch Rundfunksender ausgesetzt sind.
- 4. Verlegen Sie Signalleitungen innerhalb von Schaltschränken so weit entfernt wie möglich von Schützen, Steuerrelais, Transformatoren und anderen Störquellen.
- 5. Bei sehr starken elektromagnetischen Störungen sollte eine externe Filterung vorgenommen werden. Dies kann durch die Installation von Ferritperlen erreicht werden. Die Perlen sollten für Signal- und Steuerleitungen verwendet, und so nahe wie möglich am Gerät installiert werden. Um eine hohe Störsicherheit zu erreichen, legen Sie mehrere Schleifen durch eine Perle, oder benutzen Sie mehrere Perlen für ein Kabel. Um Störimpulse auf der Spannungsversorgungsleitung zu unterdrücken, sollten Netzfilter installiert werden. Installieren Sie diese nahe der Eintrittsstelle der Spannungsversorgungsleitung in den Schaltschrank. Folgende Teile werden zur Unterdrückung elektromagnetischer Störungen empfohlen:

Ferritperlen für Signal- und Steuerleitungen: Fair-Rite # 04431677251 (RLC #FCOR0000) TDK # ZCAT3035-1330A Steward # 28B2029-0A0 Netzfilter für Spannungsversorgung: Schaffner # FN610-1/07 (RLC #LFIL0000) Schaffner # FN670-1.8/07 Corcom # 1VR3 (Beachten Sie bei der Benutzung von Netzfiltern die jeweiligen Herstellerangaben.)

- 6. Lange Leitungen sind anfälliger für elektromagnetische Störungen als kurze. Halten Sie deshalb die Leitungen so kurz wie möglich.
- 7. Vermeiden Sie das Schalten von induktiven Lasten, bzw. sorgen Sie für eine ausreichende Entstörung.

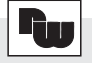

# **6 Fronttasten und deren Funktion**

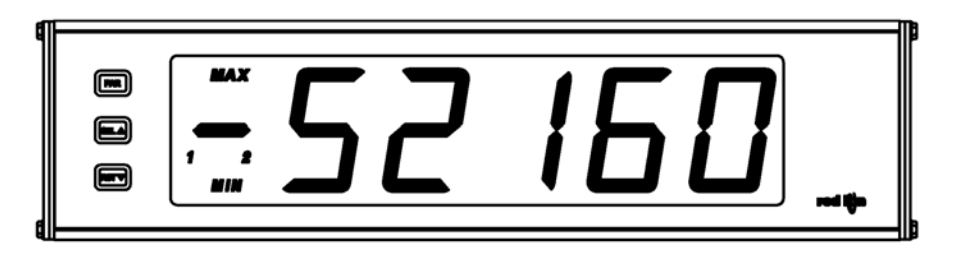

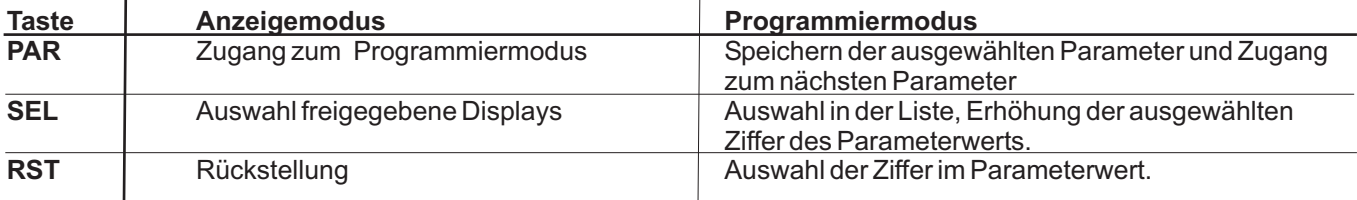

 $\overline{\phantom{a}}$ 

#### **Indikatoren imAnzeigenbetrieb**

 $\overline{1}$ 

**MAX** " "- im linken Bereich derAnzeige bedeutet das der gespeicherte Maximalwert angezeigt wird.

**MIN** " " - im linken Bereich derAnzeige bedeutet das der gespeicherte Minimalwert angezeigt wird.

<sup>"</sup>1<sup>"</sup> - im linken Bereich der Anzeige zeigt den Status des Grenzwert 1 an.

**2** - im linken Bereich der Anzeige zeigt den Status des Grenzwert 2 an.

Drückt man die SEL<sup>A</sup>-Taste schaltet man durch die verschiedenen in Programmierabschnitt 3 freigegebenen Anzeigen durch. Ist das automatische Weiterschalten der Anzeige ausgewählt, so schaltet die LDA alle 4 Sekunden zwischen den Anzeigen um.

# **7 Programmierung**

# **Übersicht Programmierungsmenü**

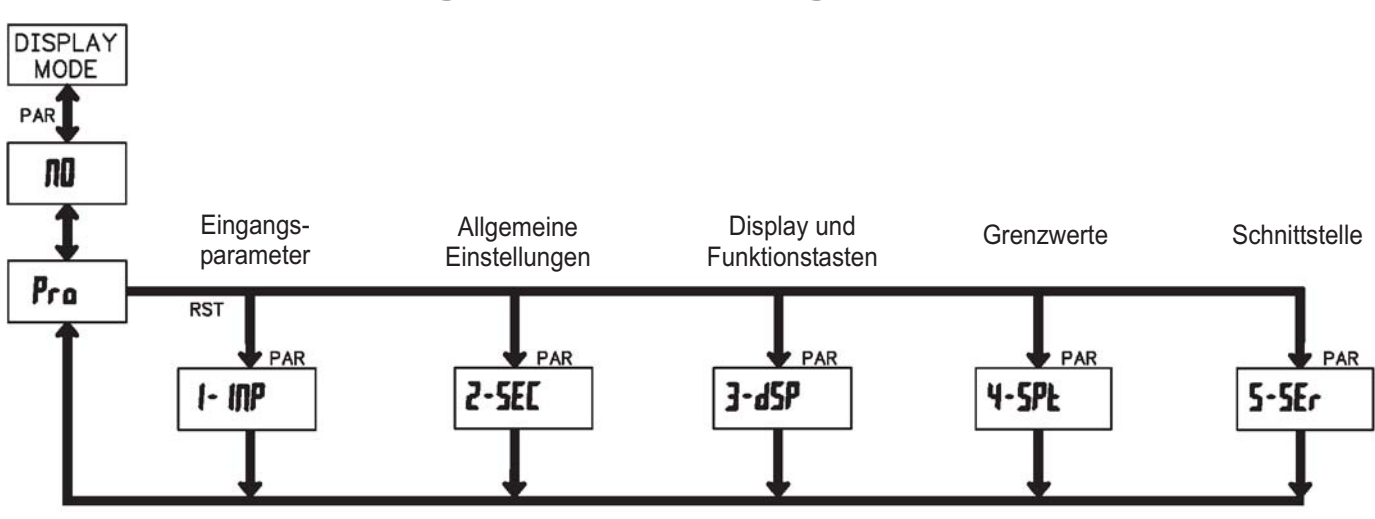

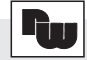

### **7.1 Allgemeine Hinweise**

#### **Programmiermodus (PAR-Taste)**

gelangen, drücken Sie die **PAR**-Taste. Falls der Zugang Es wird empfohlen, alle Änderungen der Programmierung vor der Installation durchzuführen. Die LDA-Anzeige arbeitet normalerweise im Anzeigemodus. In diesem Betriebszustand können keine Parameter verändert werden. Um in die Programmierung zu weiterhin nicht möglich ist, ist die Programmiersperre durch ein Passwort oder über Hardware aktiviert.

#### **Zugang zu den Programmierabschnitten**

aktuellen Abschnitt hin und her. Mit der SEL<sup>A</sup>-Taste Anzeigemodus erhält man durch Drücken der PAR-Die Programmierung ist in fünf Programmierabschnitte Die Programmerung ist in führ Programmerabschillte<br>unterteilt. Die Anzeige wechselt zwischen  $Pr a$  und dem kann man den gewünschten Abschnitt auswählen. Den Taste.

#### **Programmierabschnitt**

Unterabschnitte. Mit der PAR-Taste kann man die Jeder Programmierabschnitt hat diverse einzelnen Unterabschnitte auswählen, ohne jedoch den dort eingetragenen Wert zu verändern. Nach Durchlauf des kompletten Unterabschnittes erscheint auf der Anzeige  $\bar{P}_r$  a im Wechsel mit  $\bar{n}I\!\!I$ .

#### **Auswahl/Werteeingabe**

programmierten Wert hin und her. Mit der PAR-Taste Für jeden Parameter wechselt die Anzeige zwischen der Beschreibung des Untermenüs und dem kann man zwischen den unterschiedlichen Auswahlmöglichkeiten/Werten blättern und es wird der eingestellte Wert/Parameter gespeichert und der nächste Unterabschnitt ausgewählt.

Die Eingabe von numerischen Werten erfolgt durch -Drücken der **SEL**<sup>\*</sup>-Taste. Die linke Ziffer blinkt und kann durch Drücken der SEL-Taste verändert werden. Durch kurzes Drücken der RST ▼ -Taste springt man zur nächsten Ziffer nach rechts. Drückt man die PAR-Taste, wird der Wert gespeichert.

#### **Beenden der Programmierung (PAR-Taste)**

Die Programmierung kann durch Drücken der **PAR-Taste** bie Fregrammerang kann daren Bracken der FAN Taste<br>bei der Anzeige  $P_r o$  im Wechsel mit  $\Pi$ D beendet werden. Dadurch werden alle gespeicherten Werte bestätigt und die LDA springt in denAnzeigemodus.

#### **Hinweise zur Programmierung**

Es wird empfohlen die Programmierung mit dem Programmierabschnitt 1 zu beginnen. Nach Abschluss der Programmierung wird zusätzlich empfohlen, die Parameter schriftlich festzuhalten und die Programmierung über eine Programmiersperre (Passwort oder Benutzereingang) zu sichern.

#### **Werkseinstellungen**

Die Werkseinstellung kann in Programmierabschnitt 3 geladen werden. Dies ist sinnvoll, wenn erhebliche Probleme bei der Programmierung aufgetreten sind. -

Probleme bei der Programmierung aufgetreten sind.<br>Durch Drücken der **SEL <del>^</del>** -Taste und der **RST <sup></sup>▼</mark> -Taste** beim Einschalten der Spannungsversorgung wird die Werkseinstellung ebenso geladen. Dies wird durch **ESEE** im Display angezeigt.

#### **Programmiersoftware**

Die Programmierung der LDA kann auch per serieller Schnittstelle und der kostenfreien Programmiersoftware Crimson 2 erfolgen.

Diese können Sie von unserer Homepage downloaden :

**www.wachendorff.de/wp**

oder als CD bei uns bestellen ( siehe Seite 23 : Zubehör )

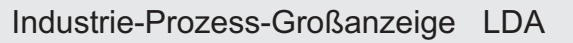

**2.5 Konformitätserklärung 7.2 Programmierabschnitt 1 - Eingangsparameter ( )** -

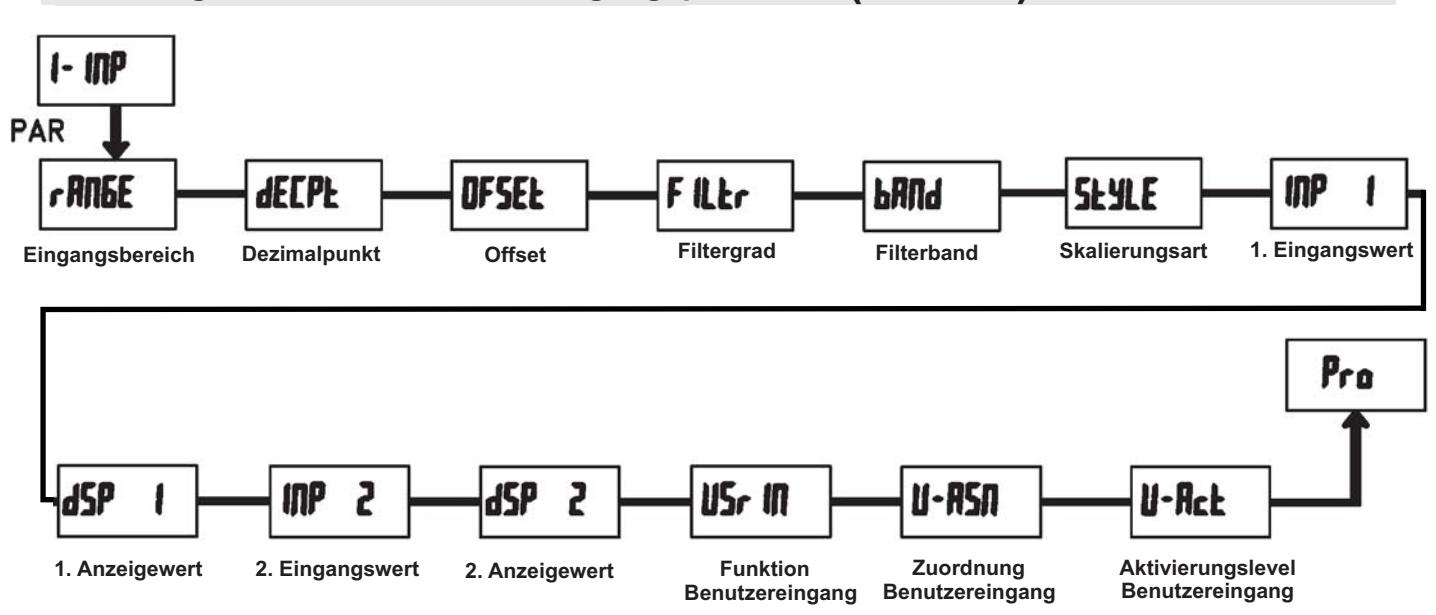

### **- Festlegung des Eingangsbereichs**

Eingabe :

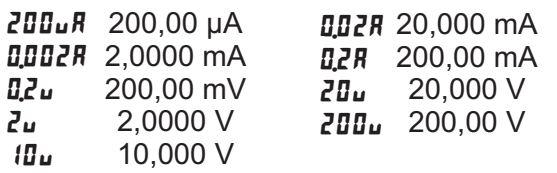

Die Auswahl des Eingangsbereich und die Jumperstellung auf der Seite des Gerätes müssen übereinstimmen

# **dECPL** - Dezimalpunkt

Eingabe : 0,0 **U.U 0 UUU** uuuu

# **DF5EL** - Offset

 $Eingabe: -19999$  bis  $1$ 19999

# **- Filtergrad**

Eingabe:  $\vec{a}$   $\vec{l}$   $\vec{c}$   $\vec{d}$ 

-Bei Eingabe von " **D** erfolgt keine Filterung. Bei Eingabe von "I " enoigt keine Thierung.<br>-Bei Eingabe von "I " wird 1/4 des neuen und 3/4 des alten Anzeigewertes zur Bildung der neuen Displayanzeige verwendet.

-Bei Eingabe von "  $\bar{e}$  " wird 1/8 des neuen und 7/8 des alten Anzeigewertes zur Bildung der neuen Displayanzeige verwendet.

-Bei Eingabe von " " wird 1/16 des neuen und 15/16 des alten Anzeigewertes zur Bildung der neuen Displayanzeige verwendet.

### **b**Rnd - Filterband

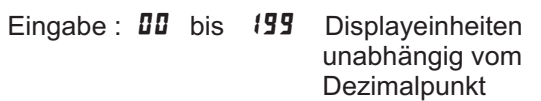

Der Filter ist bei Änderungen des Eingangssignals innerhalb der eingestellten Displayeinheiten aktiv. Bei grösseren Änderungen wird der Wert ungefiltert angezeigt. Das Filterband bietet somit die Möglichkeit bei kleineren

Schwankungen das Display ruhig zu halten und bei starken Messwertschwankungen eine schnelle Displayanzeige zu erhalten. Bisplayanzeige zu erhalten.<br>Bei Eingabe von " **0** " ist der Filter immer aktiv.

Beispiel : Bei einer Displayanzeige von 5,000 V und einem Bereiner Bisplayanzeige von 8,000 v and einem Messsignals zwischen 4,82 V (5000 - 180) und 5,18 V ( 5000 + 180 ) befiltert. Grössere Schwankungen werden ungefiltert , also direkt angezeigt.

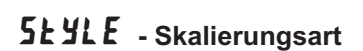

Eingabe : **PEY** ( per Tastatur ) **RPLY** ( durch Signalanlegen) Eingabe: PEY

# **INP | - Eingangswert für Skalierungspunkt 1**

Eingabe bei  $V E Y$  :  $I\hspace{-0.1cm}I\hspace{-0.1cm}I$  bis 29999

Drücken Sie nun die RST-Taste und legen Sie an den Drücken Sie die **SEL**-Taste und der nächste Eingabe bei RPL Y: Es wird der gespeicherte Messsignalwert angezeigt. Anschlussklemmen das Messsignal für Skalierpunkt 1 an. Der aktuelle Messwert wird angezeigt. Programmierpunkt ( dsp : ) erscheint.

# - **- Displayanzeige für Skalierungspunkt 1**

Eingabe:  $\boldsymbol{B}$  bis **59999** 

Geben Sie den Anzeigewert ein , der dem 1. Eingangswert entspricht.

### **- Eingangswert für Skalierungspunkt 2**

Eingabe bei  $FE1$ :  $I1$  bis 29999

Eingabe bei RPL Y:

Drücken Sie nun die RST-Taste und legen Sie an den Drücken Sie die **SEL**-Taste und der nächste Es wird der gespeicherte Messsignalwert angezeigt. Anschlussklemmen das Messsignal für Skalierpunkt 2 an. Der aktuelle Messwert wird angezeigt. Programmierpunkt (  $dSP$  2 ) erscheint.

# **- Displayanzeige für Skalierungspunkt 2**

# Eingabe:  $\boldsymbol{B}$  bis **59999**

Geben Sie den Anzeigewert ein , der dem 2. Eingangswert entspricht.

### **Skalierungsbeispiel :**

Für ein Eingangssignal von 4-20 mA soll eine Displayanzeige von 0.00 bis 100.00 eingestellt werden.

 $E$ ingabe :  $dEEP$ £ = 0,00

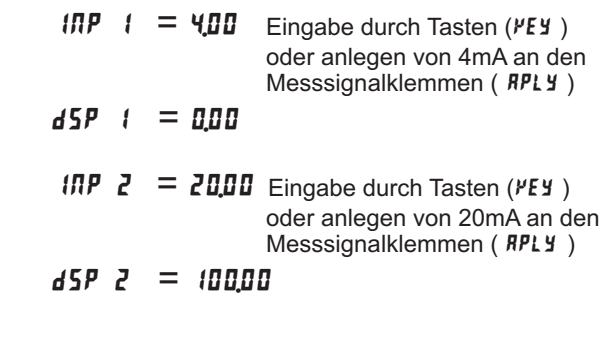

# - **- Funktion Benutzereingang**

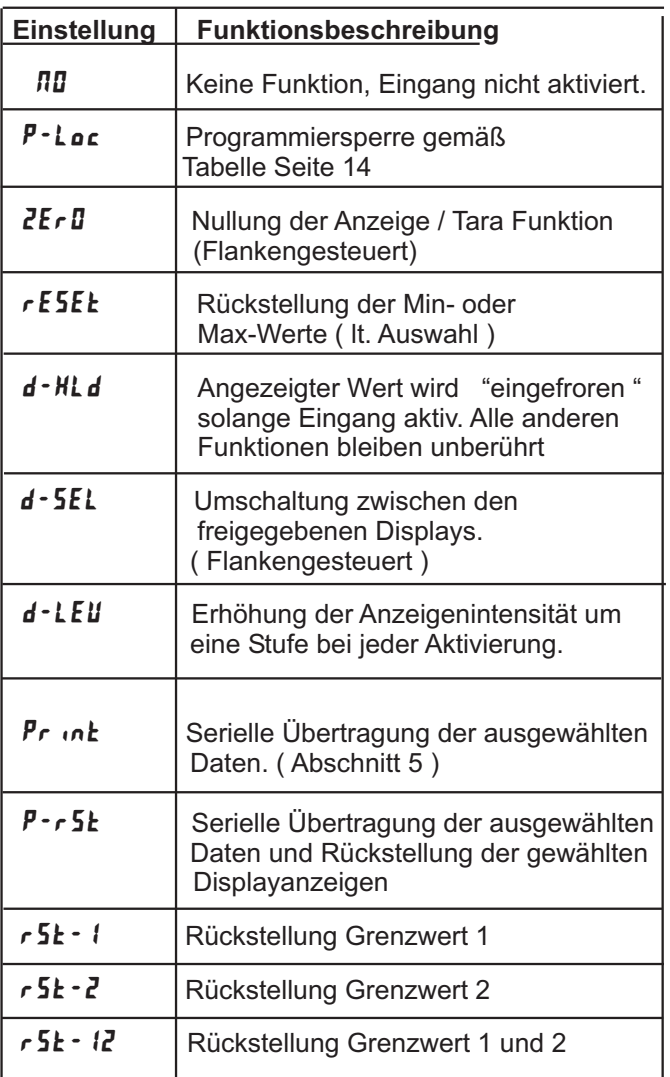

LI - R 5 M - Zuordnung Benutzereingang

| 85 P              | <b>Display</b>            |
|-------------------|---------------------------|
| НI                | Maximalwert               |
| L 0               | Minimalwert               |
| $H$ $I - L$ $\Pi$ | Maximal - und Minimalwert |

Dieser Menüpunkt erscheint nur , wenn eine Reset , Display Hold oder Print Funktion beim Benutzereingang ausgewählt wurde.

# - **- Aktivierungslevel Benutzereingang**

Eingabe:  $\mathbf{L} \mathbf{I}$   $\mathbf{H} \mathbf{I}$ 

Hier wird festgelegt ob der Benutzereingang Low-Aktiv oder High-Aktiv ist.

# **7.3 Programmierabschnitt 2 - Allgemeine Einstellungen (2 -**  $5E\Gamma$  **)**

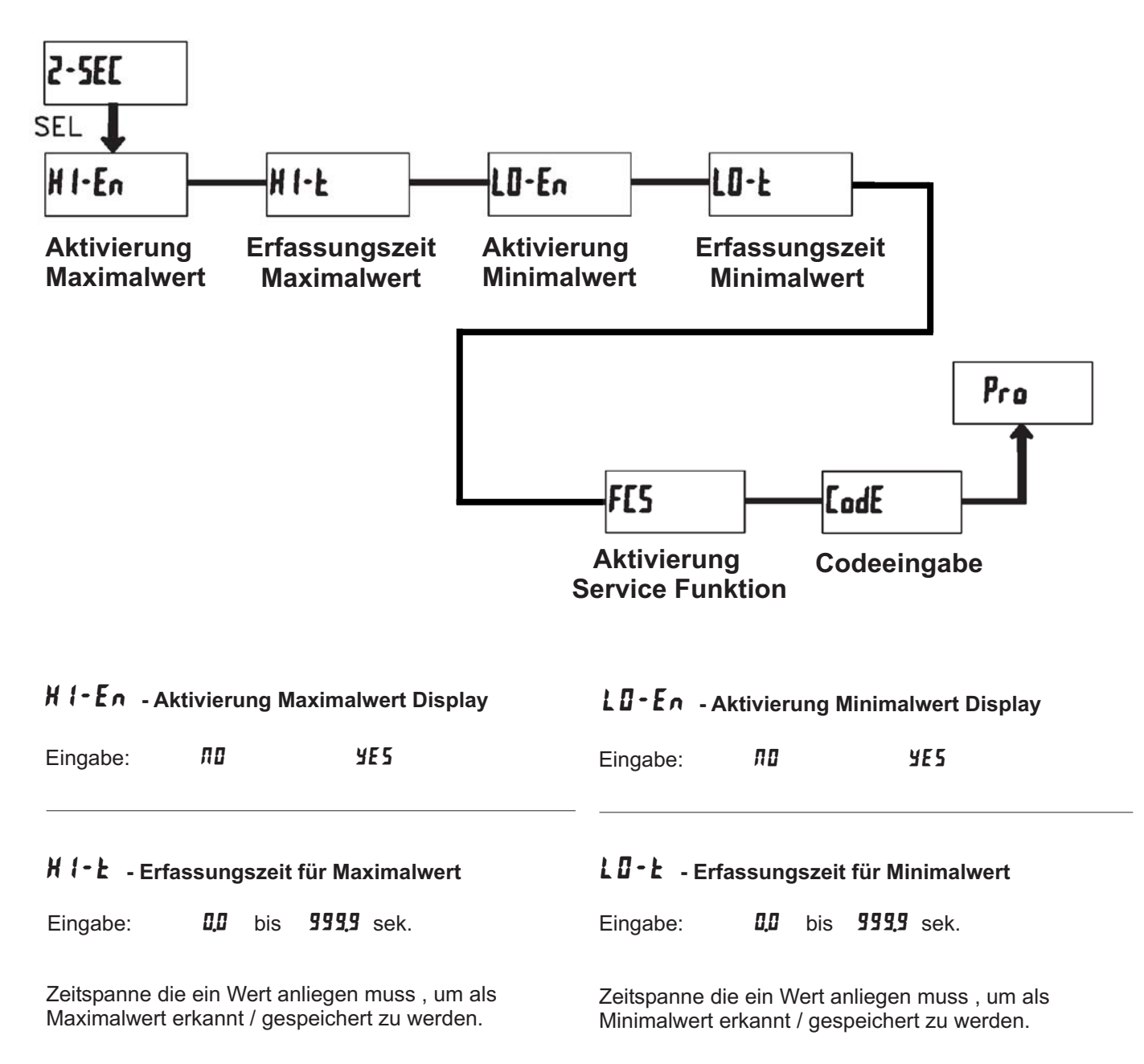

### **- Aktivierung der Service Funktionen**

Eingabe: MD YES

Bei Eingabe von " **YE5** " erscheint der<br>Menüpunkt " *LadE* ". Menüpunkt " LodE ".

#### **- Codeeingabe um Service Funktionen aufzurufen**

### **Code 66 : Werkseinstellung**

Bei Eingabe von "  $\bar{\bf 55}$  " werden alle Programmiereinstellungen auf Werkseinstellung zurückgesetzt ( Auslieferzustand ). zurdongesetzt (Adolleheizdotand).<br>Es erscheint kurz die Meldung : " **r ESE k** " und danach erscheint wieder das Codeeingabe Display. Mit der PAR- Taste verlassen Sie diesen Programmierpunkt.

**LAS** Durch gleichzeitiges Drücken der RST- und der SEL-Taste beim Einschalten der Spannungsversorgung wird die Werkseinstellung ebenso geladen. Dies wird werksellistellang ebense geladen.<br>durch  $\mathbf{r}$  **ESEL** im Display angezeigt.

### **Code 50 : Model und Versionsanzeige**

Bei Eingabe von "  $\sf{51}$  " erscheint die Anzeige des Anzeigenmodels ( LDA ) und die Version ( x.x ).Danach wird wieder LodE DD angezeigt. Mit der PAR- Taste verlassen Sie diesen Programmierpunkt.

## **Code 48 : Kalibrierung**

Bei Eingabe von " $\overline{\mathbf{H}}$  " gelangen Sie in das Kalibriermenue.

Eine Kalibrierung darf nur von Personen mit **LAS** entsprechender Erfahrung durchgeführt werden! Die Genauigkeit der Kalibrierhilfsmittel wirkt sich direkt auf die Genauigkeit der Prozessanzeige aus!

### **Kalibrierung :**

Die LDA ist bereits ab Werk kalibriert. Im Normalfall genügt es, die Kalibrierung alle 1 bis 2 Jahre zu überprüfen und dann das Gerät gegebenenfalls neu zu kalibrieren. Die Kalibrierung beinhaltet eine Spannungsund eine Strom-Kalibrierung. Halten Sie vor jeder Überprüfung/Kalibrierung eine Warm-Up-Zeit von 30 Minuten ein.

Bei einer Überprüfung bzw. Kalibrierung sollte die Umgebungstemperatur 15 bis 35 °C betragen.

#### **Stromkalibrierung:**

- 1. Schließen Sie die Masse einer Präzisionssignalquelle ( Genauigkeit : min. 0,01 % ) an die Klemme COMM(Masse) an.
- halten Sie die **PAR**-Taste. Im Display an die Niemme Somm(masse) an:<br>2. Bei der Displayanzeige :" **[[]dE YB** " drücken und erscheint :" **ERL ND** ".
- 3. Mit der RST-Taste wählen Sie den Messbereich aus der kalibriert werden soll (200μA/2mA/20mA/200mA).
- **PAR-Taste . Im Display wird " DUR**<br>4. Drücken Sie die PAR-Taste . Im Display wird " **DUR** " angezeigt.
- Drücken Sie die PAR-Taste . Im Display erscheint für 5. Legen Sie das Null-Signal an: Messeingang+ unbeschaltet / offfen lassen. Brucken die die FART haste Films<br>ca. 8 sek. die Meldung " **ERLE** ".
- 6. Wenn im Display der ausgewählte Messbereich erscheint ( 200μA/2mA/20mA/200mA), schließen Sie bitte den Messeingang + an die Präzisionssignalquelle an und legen nun das entsprechende Stromsignal an. ( Für den 200mA Bereich legen Sie bitte wie angezeigt 100mA an .) Drücken Sie die PAR-Taste. Für ca.8 Sek. wird die Drasken Old die FART raste.<br>Meldung " **[RL[** " angezeigt.
- 7. Wiederholen Sie Punkt 3 bis 6 für jeden Messbereich den Sie kalibrieren möchten. Wenn das Display **" ERL FID** " zeigt, drücken Sie die PAR-Taste um die Kalibrierung zu beenden.

### **Spannungskalibrierung:**

- 1. Schließen Sie die Masse einer Präzisionssignalquelle ( Genauigkeit : min. 0,01 % ) an die Klemme COMM(Masse) an.
- halten Sie die PAR-Taste. Im Display an die Niemme Somm(masse) an:<br>2. Bei der Displayanzeige :" **[DdE YB** " drücken und erscheint :" **ERL ND** ".
- 3. Mit der **RST-**Taste wählen Sie den Messbereich aus der kalibriert werden soll ( 200mV/2V/20V/200V/10V ).
- **PAR-Taste . Im Display wird 0.000 MELGER** . Im Display wird **0.000** angezeigt.
- 0 Volt. Drücken Sie die **PAR**-Taste . Im Display 5. Legen Sie das Null-Signal an: Messeingang+ nach Masse (Common) brücken oder schließen Sie den Messeingang+ auch an die Präzisionssignalquelle an und setzen diese auf erscheint für ca. 8 sek. die Meldung " **ERLE** ".
- 6. Wenn im Display der ausgewählte Messbereich erscheint ( 200mV(2V/20V/200V/10V ), schließen Sie bitte den Messeingang+ an die Präzisionssignalquelle an und legen nun das entsprechende Spannungssignal an. ( Für den 200V Bereich legen Sie bitte wie angezeigt 100V an .) Drücken Sie die PAR-Taste. Für ca.8 Sek. wird die Drasken Ole die FAR Taste.<br>Meldung " **[RL[** " angezeigt.
- 7. Wiederholen Sie Punkt 3 bis 6 für jeden Messbereich den Sie kalibrieren möchten. Wenn das Display **" ERL ND** " zeigt, drücken Sie die PAR-Taste um die Kalibrierung zu beenden.

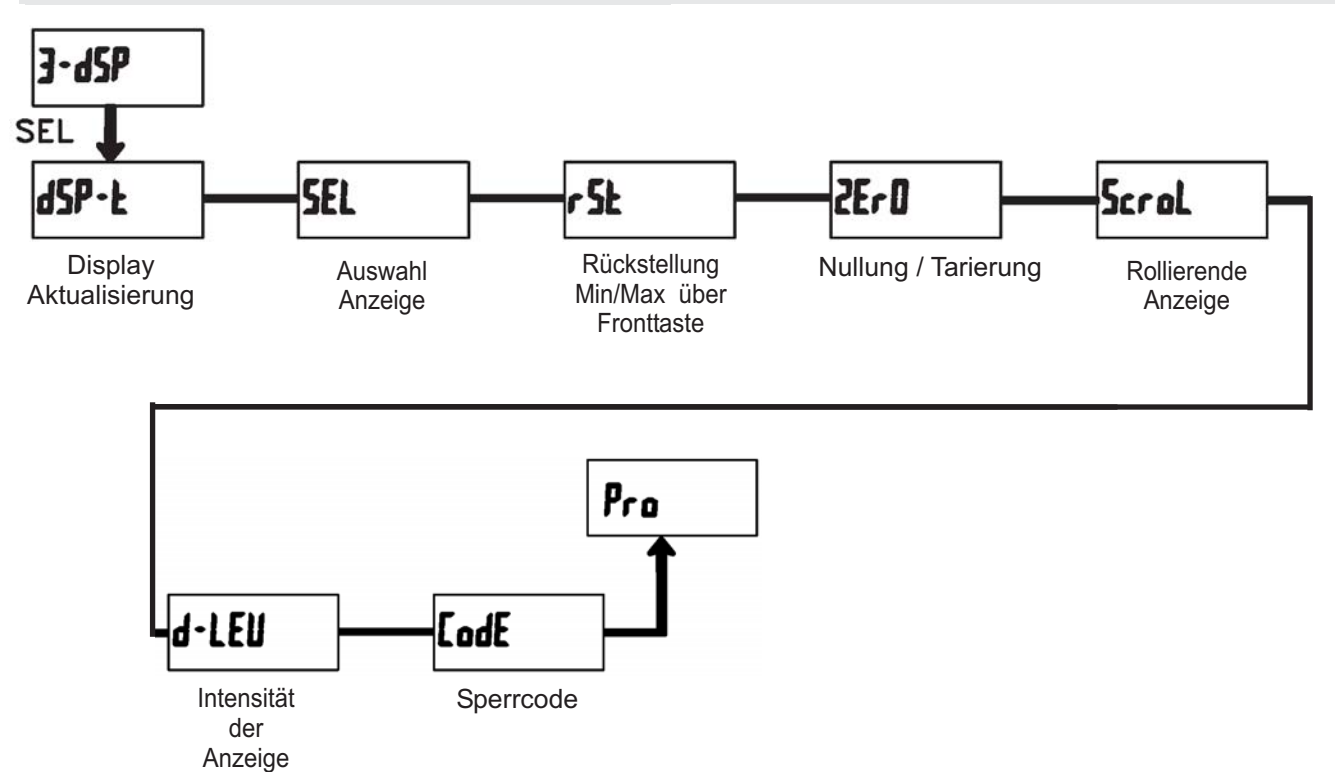

# **2.5 Konformitätserklärung 7.4 Programmierabschnitt 3 - Benutzereingang/Fronttasten ( )**

# **- Aktualisierungszeit der Displayanzeige**

Eingabe:  $\frac{\pi}{2}$  /  $\frac{\pi}{2}$  sek.

Dieser Parameter legt fest wie oft die Aktualisierung der Displayanzeige pro Sekunde erfolgt

## **5EL** Enb - Auswahl Anzeige (SEL)

Eingabe:

Wird YES programmiert, kann mit der SEL-Fronttaste zwischen den freigegebenen Anzeigen umgeschaltet werden.

### **- Rückstellung über Fronttaste**

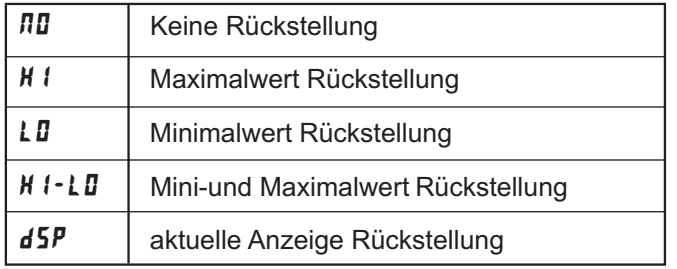

## $2E \cdot B$  - Nullung / Tarierung des Messwerts

Eingabe: MD YES

Wird *YES* programmiert, so kann die Messwertanzeige per RST-Taste oder per Benutzereingang genullt bzw. tariert werden.

Dazu muss die RST-Taste oder der Benutzereingang auf *Paza mass als NCT haste cash der Benazzereingar* auch im Display angezeigt werden.

### **- Rollierende Anzeige**

Eingabe:

Wird **YE5** programmiert, so schaltet die Anzeige automatisch alle 4 Sekunden zwischen den aktivierten Anzeigen um. Dieser Parameter erscheint nur wenn die

Min./Max. Display zurAnzeige freigegeben sind.

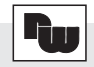

# ' **- Intensität der Anzeige**

Eingabe:  $\sqrt{ }$  bis 5

Es gibt 5 Stufen der Intensität. Sofort nach der Auswahl ändert sich dieAnzeige entsprechend.

Zwei Programmmodi stehen zur Verfügung:

#### **Full Programming**

- Alle Parameter können aufgerufen und geändert werden.

#### **Quick Programming**

- Nur die Sollwerte ( Schaltpunkte der Relais ) können aufgerufen und geändert werden. Dies ermöglicht einen schnellen Zugriff auf den Sollwert.

# **- Programmiercode**

Eingabe:  $\overline{000}$  bis  $\overline{999}$ 

**<sup>222</sup>** Der Programmiercode bestimmt den Programmiermodus und den Zugriff auf die Programmierparameter.

n regrammerparaneter.<br>Der Code kann in Verbindung mit der **P - Loc** - Funktion des Benutzereingang genutzt werden.

Nach Eingabe eines Programmiercode ungleich " 0 " ist zum Erreichen des Programmiermenues eine Codeeingabe erforderlich. Je nach Höhe des Codes ( 1-99 oder 100-999) ist vor der Codeabfrage der Quick Programming Modus zugänglich. (siehe untenstehende Tabelle 7.1)

" 222 " ist ein Universalcode und erlaubt unabhängig von ihrem Code den Zugriff.

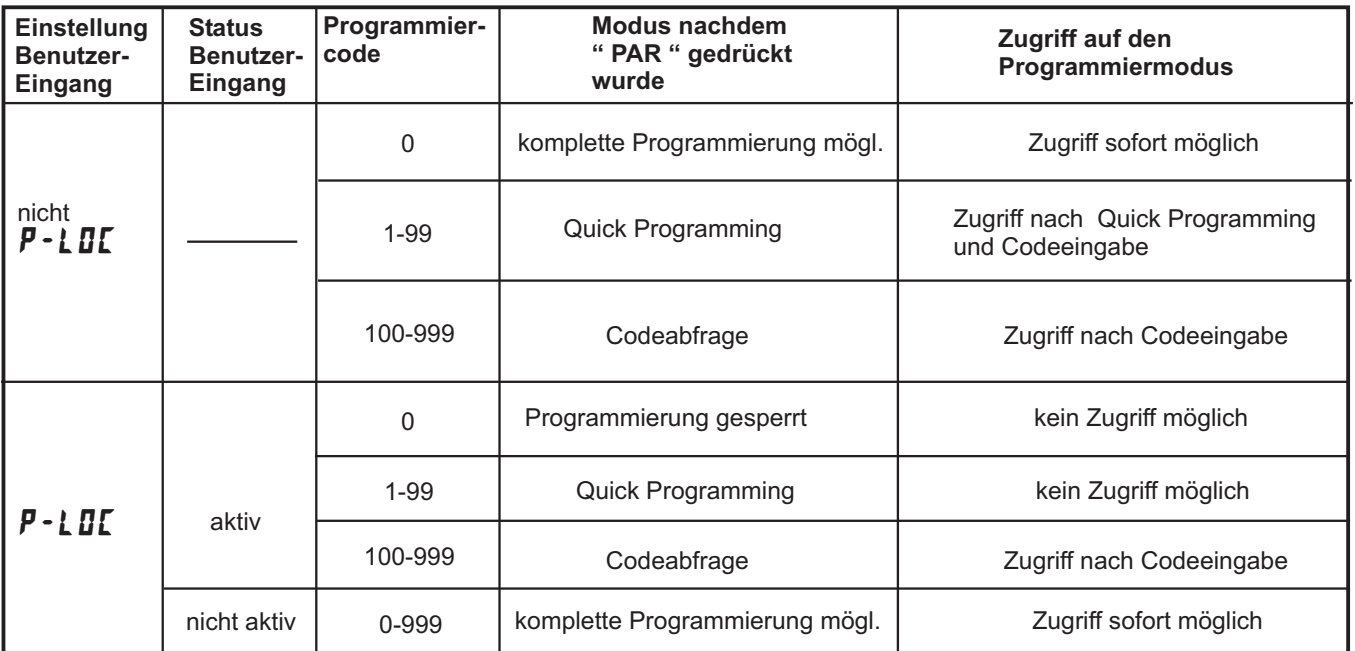

**Tabelle 7.1 :** Übersicht Programmiercode

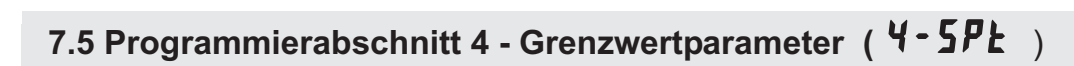

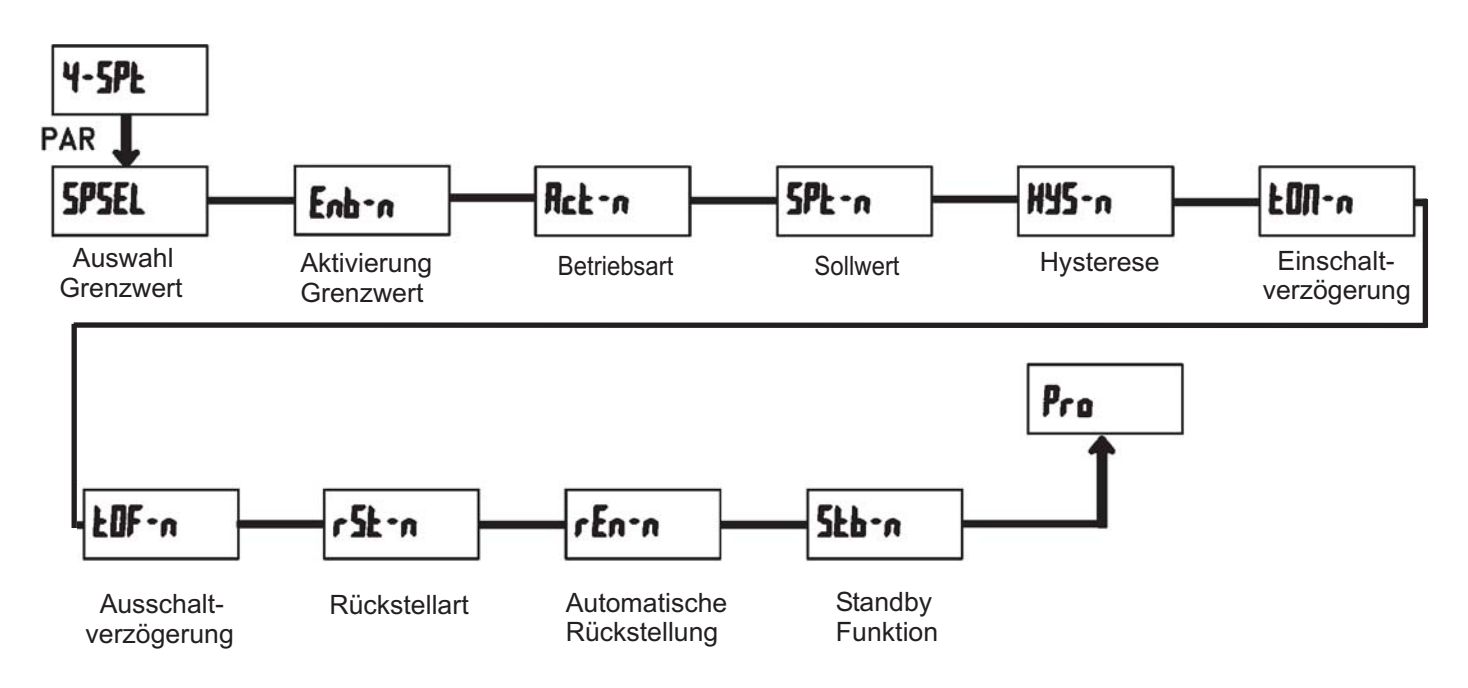

**5P5EL - Auswahl Grenzwert** 

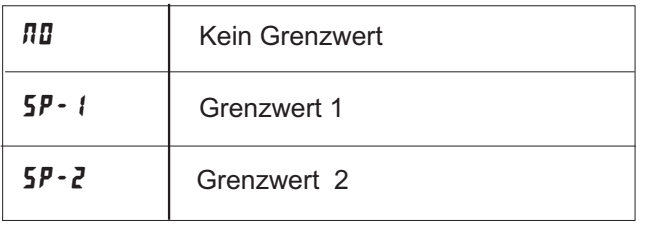

# **- Aktivierung Grenzwert**

Eingabe:

Wird *YES* programmiert ist der Grenzwert aktiviert und die Einstellparameter werden angezeigt. uie Einsteinparameter werderrangezeigt.<br>Wird **nu** programmiert erscheint wieder 5P5EL und der Grenzwert ist deaktiviert.

Wählen Sie den Grenzwert aus , dessen Parameter geändert werden sollen.

geanden werden sollen.<br>" � " in den folgenden Menüpunkten steht für

den ausgewählten Grenzwert.

Nachdem der Grenzwert komplett programmiert ist erscheint wieder die Anzeige : " **SPSEL** ". Nun können Sie den zweiten Grenzwert auswählen und parametrieren. Durch die Eingabe von " **NU** "verlassen Sie das Grenzwert- Menü.

# ( **- Auswahl Betriebsart Grenzwert**

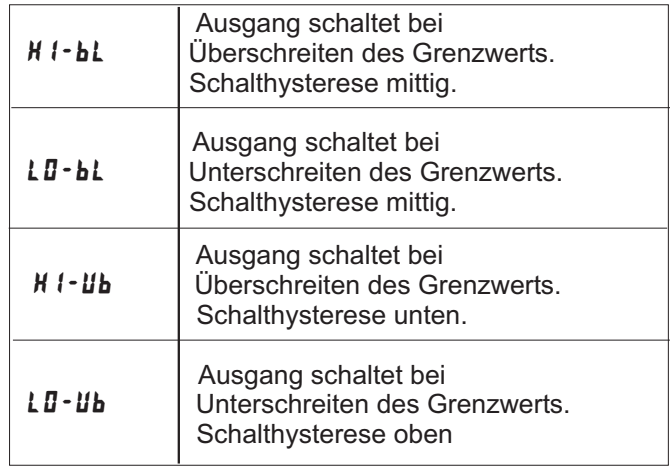

**IRS** 

Siehe auch nebenstehende Tabelle 7.2

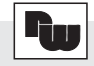

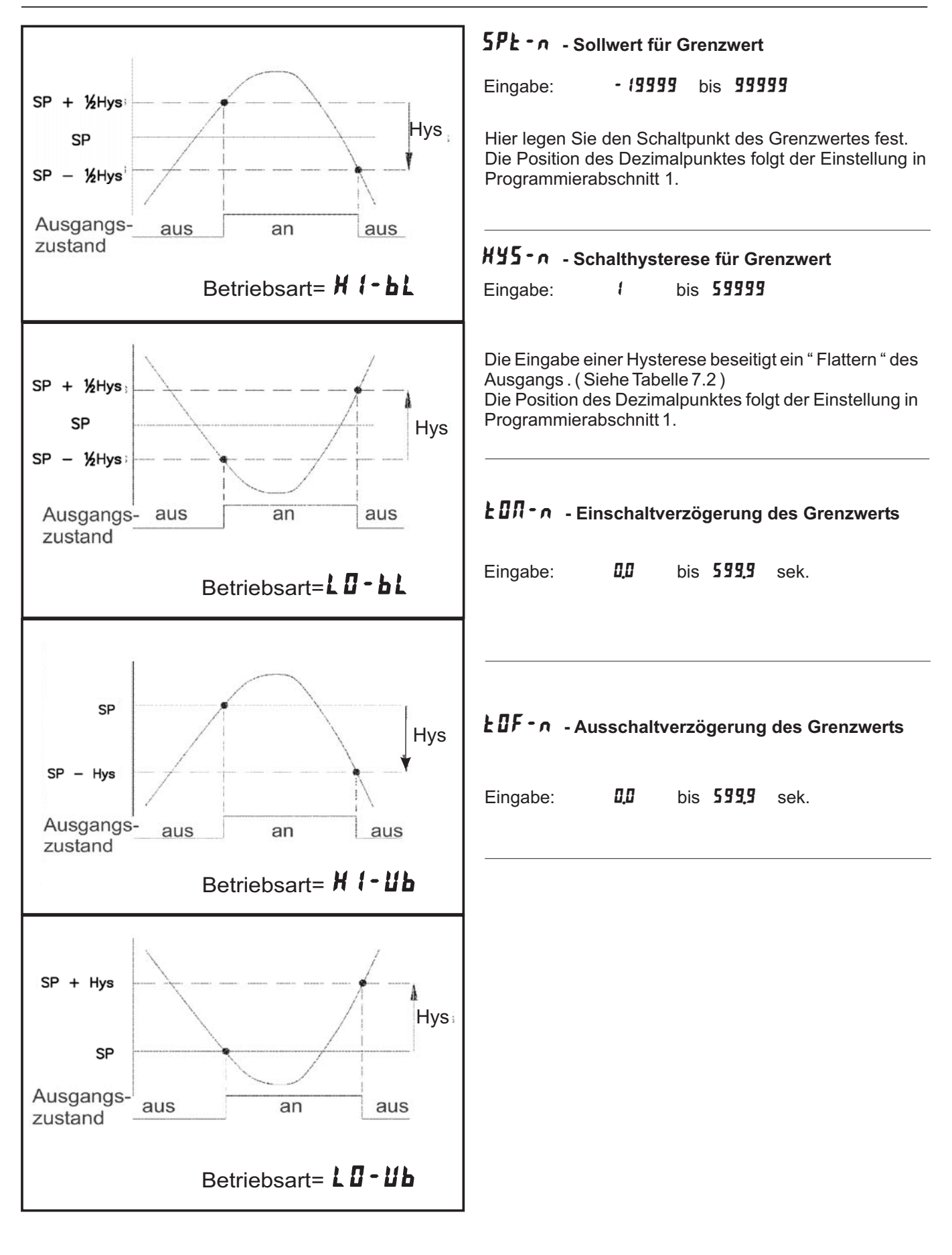

**Tabelle 7.2:** Betriebsarten der Grenzwerte

# **- Rückstellart für Grenzwert**

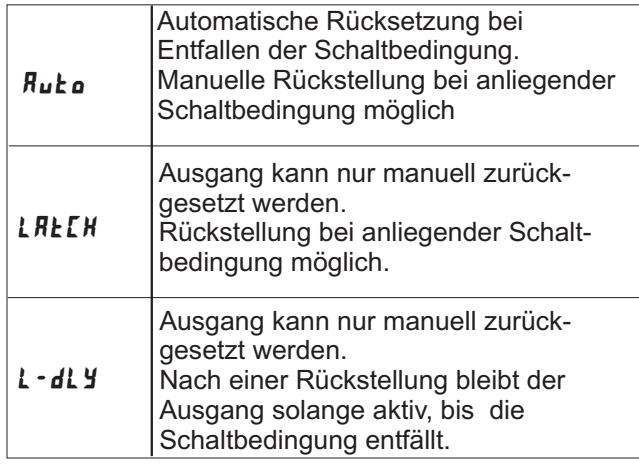

Siehe auch unten stehendes Diagramm

#### (( **- Rückstellung Ausgang bei Display Reset**

Eingabe: MD YES

Wird **YES** programmiert, so wird der Ausgang zurückgesetzt wenn die **RST**-Taste gedrückt wird oder der Benutzereingang aktiviert wird.

Dazu muss die Rückstellung über Fronttaste oder über Benutzereingang auf die aktuelle Anzeige ( **dSP**) programmiert sein und es muss der aktuelle Messwert angezeigt werden ( nicht Min- oder Max.Display ).

# ( **- Standby Funktion**

Eingabe:

Wird **YE5** programmiert ist der Schaltausgang deaktiviert ( nach dem Einschalten ) , bis der Sollwert erreicht wird.

Wird der Grenzwert einmal aktiviert , dann arbeitet er normal weiter.

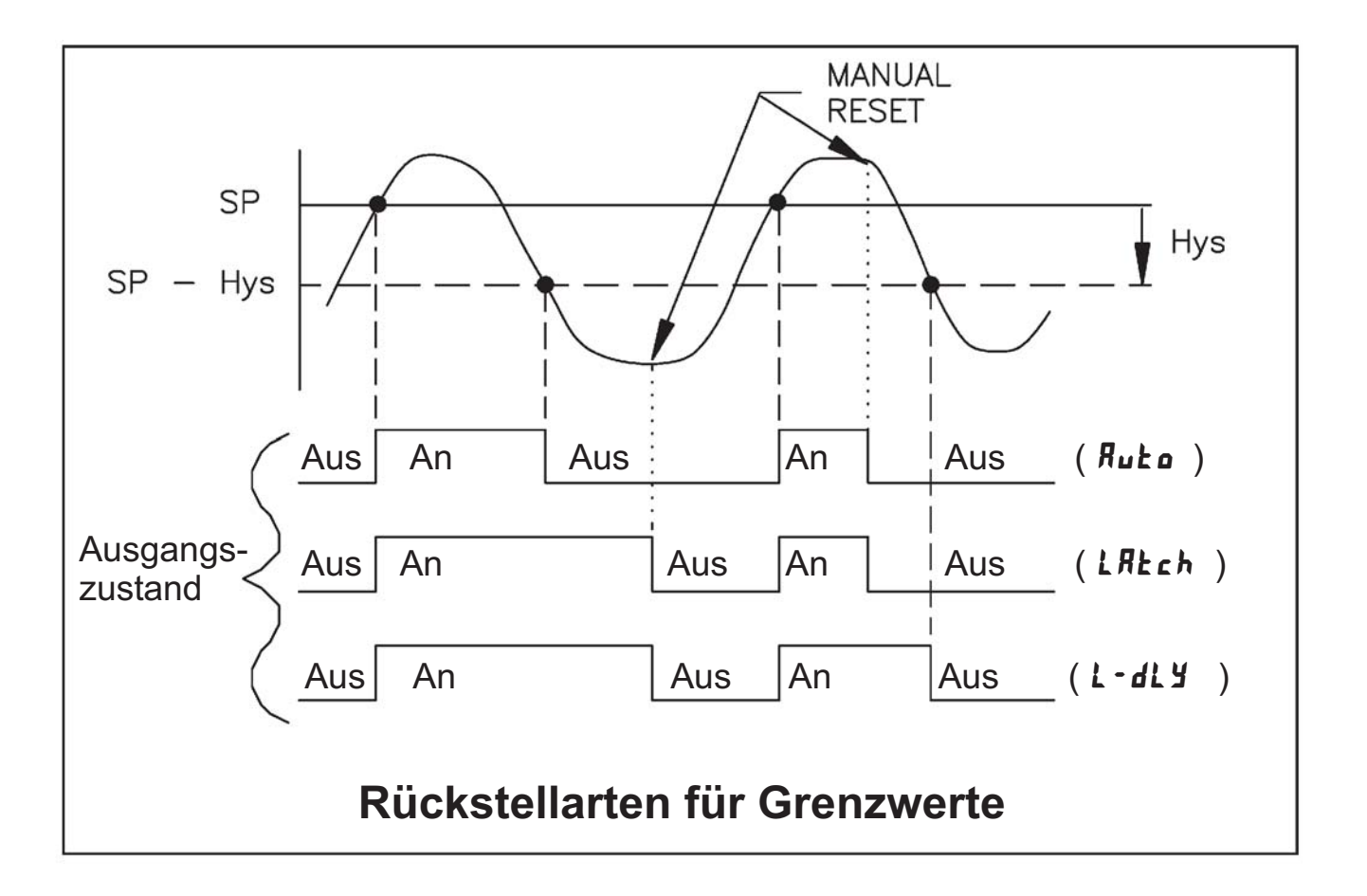

ll-Se

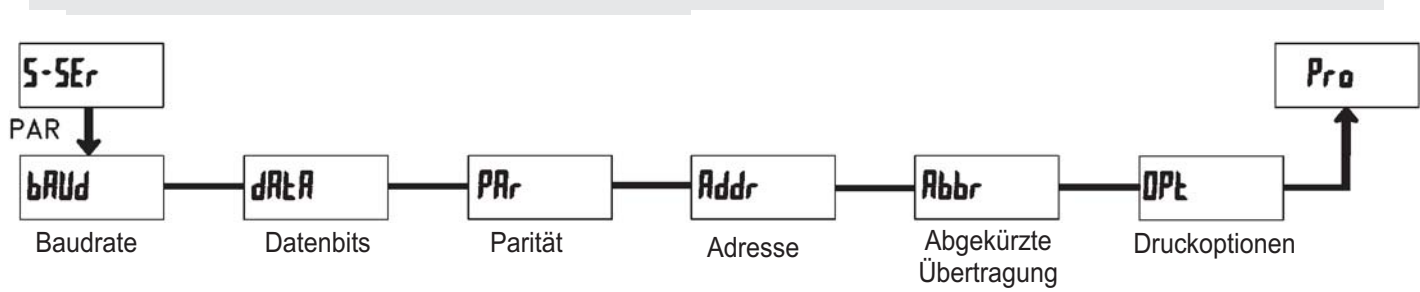

# **2.5 Konformitätserklärung 7.6 Programmierabschnitt 5 - Serielle Schnittstelle ( )**

# **- Baudrate**

Eingabe: **300** 

<u>500</u>  $\frac{1}{2}$ 200 2400 9800 שט פי<br>9600 -9200 **18400** 

Stellen Sie die gewünschte Baudrate ein.

# **dRLR** - Datenbits

Eingabe:  $1-b \cdot b \cdot \text{oder } B-b \cdot b$ 

Wählen Sie hier die geforderte Datenwortlänge aus.

## ) **- Parität**

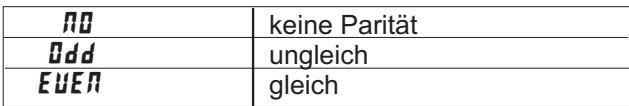

Dieser Parameter erscheint nur, wenn die Wortlänge auf 7 Bits gesetzt wurde. Die Parität für empfangene auf 7 DRS gesetzt warde. Die 1 ander an emplangene<br>Daten wird ignoriert. Wird die Parität auf "**ND**" gesetzt, wird automatisch ein zusätzliches Stopbit gesetzt, um einen 10 Bit-Rahmen zu erzeugen.

### **- Geräteadresse**

Eingabe:  $\blacksquare$  bis  $\blacksquare$ 

Geben Sie hier die Geräteadresse ein. Bei einer RS232-Karte sollte die Adresse "0" gewählt werden. Bei dem Anschluss mehrerer Geräte über RS485 geben Sie jedem Gerät eine eigeneAdresse.

### **- Abgekürzte Übertragung**

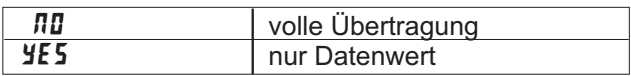

Dieser Parameter gibt die Art der Übertragung an. Dieser Farameter gibt die zur der Oberträgung am.<br>Wird "**/II**" ausgewählt, werden Geräteadresse, wird nur der Datenwert übertragen. Mnemonic und der Datenwert übertragen. Bei "YE5"

# **DPL** - Druckoptionen

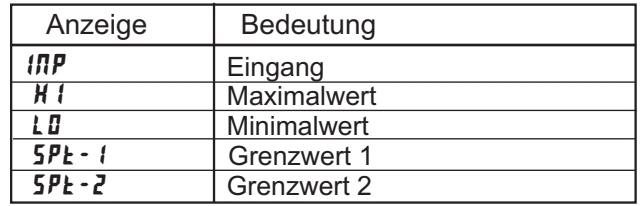

Geben Sie hier an, welche Werte bei Erteilung eines Druckbefehls ausgegeben werden sollen. Bei der Brackbereins aasgegeben werden schem. Ber der Werten die per Schnittstelle ausgegeben werden können. Wenn ein Wert ausgegeben werden soll, markieren Sie diesen mit "YES".

( Durch Eingabe von "  $YES$  "bei Print All (  $P$   $RL$ ) werden alle Werte übertragen ).

Bitte beachten Sie, dass nur Werte ausgegeben werden, deren Funktion auch aktiv ist. Z.B. wenn kein Grenzwert aktiviert wurde, kann dieser auch nicht ausgegeben werden.

#### **7.6.1 Kommunikationsformat**

Die Spannungspegel der Logik-Zustände entsprechen dem internationalen Standard:

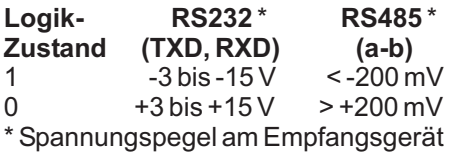

Folgende Einstellungen werden in Programmabschnitt 5 vorgenommen:

- Baudrate: 300, 600, 1200, 2400, 4800, 9600, 19200,38400
- Wortlänge: 7 oder 8 Datenbits
- Parität: no, odd, even
- Adressierung: 0 bis 99
- Druckformat: komplett oder verkürzt
- Übertragungsumfang

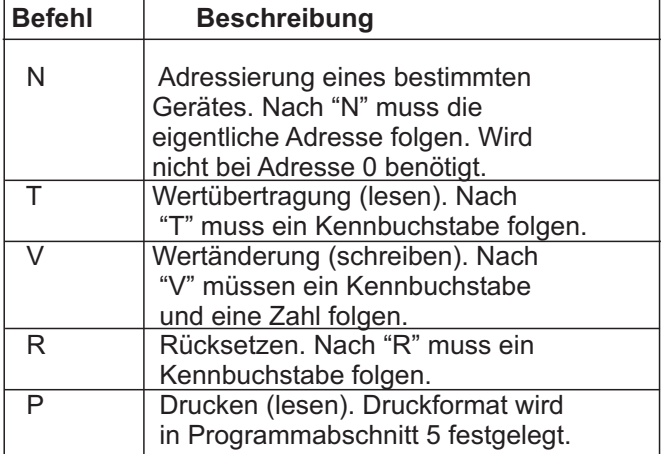

**Tabelle I:** Befehle

#### **7.6.2 Übertragen von Kommandos und Daten**

Werden Daten an ein Gerät übertragen, muss eine Zeichenkette gebildet werden. Diese besteht aus einem Befehlsbuchstaben, einem Kennbuchstaben für die Wertidentifikation, einem Zahlenwert (falls ein Wert übertragen werden soll) und dem Zeichen "\*" bzw. "\$", welches das Ende einer Zeichenkette angibt.

#### **Aufbau einer Zeichenkette:**

Das Gerät gibt bei einer fehlerhaften Zeichenkette keine Fehlermeldung aus. Jede Zeichenkette muss in folgender Weise aufgebaut werden:

- 1 .Die ersten 2 bzw. 3 Zeichen geben dieAdresse des Geräts an. Zuerst steht derAdressierbefehl "N" gefolgt von der ein- oder zweistelligenAdresse. BeiAdresse "0" entfällt dieAdressierung.
- 2. Es folgt der eigentliche Befehl (siehe Tabelle I).
- 3. Als nächstes folgt ein Kennbuchstabe, der den eigentlichen Wert spezifiziert.
- Beim Druck-Befehl "P" entfällt der Kennbuchstabe. 4. Bei einer Wertänderung folgt jetzt der zu übertragende **Wert**
- 5. Die Zeichenkette wird mit "\*" oder "\$" abgeschlossen.
	- " \* " : Reaktionszeit min. 50 ms.
	- " \$ ": Reaktionszeit min. 2 ms.

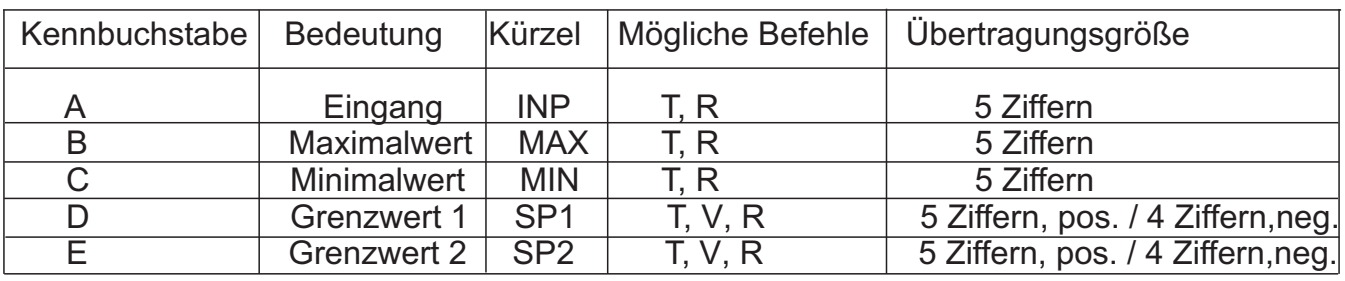

**Tabelle II:** Kennbuchstaben

#### **Beispiele:**

Geräteadresse: 17, Grenzwert 1 auf 350 ändern, Zeichenkette: N17VD350\$

Geräteadresse: 5, Wert Eingang lesen, Verzögerungszeit min. 50 ms. Zeichenkette: N5TA\*

Geräteadresse: 0, Ausgang 1 zurücksetzen, Verzögerungszeit min. 2 ms. Zeichenkette: RD\$

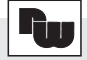

#### **7.6.3 Empfangen von Daten**

Eine Übertragung von Daten erfolgt bei:

- Befehl "Wertübertragung" (T)
- Befehl "Drucken" (P)
- Aktivierung des Befehls "Drucken" über einen entsprechend programmierten Benutzereingang.

Der Übertragungsumfang kann in Programmabschnitt 5 wie folgt gewählt werden:

#### **Vollständige Übertragung:**

#### **Zeichen Beschreibung**

- 1, 2 Geräteadresse (BeiAdresse "0" werden 2 Leerzeichen übertragen).
- 3 Leerzeichen.
- 4-6 Kürzel (siehe Tabelle II ).
- 7-18 Zahlenwert (inkl. Minuszeichen und Komma).
- 19 <CR><br>20 <LF>
- 20 <LF><br>21 Leerz
- 21 Leerzeichen\*<br>22 <CR>\*
- 22  $\leq$   $\leq$   $\leq$   $\leq$   $\leq$   $\leq$   $\leq$   $\geq$   $\geq$   $\leq$   $\geq$   $\leq$   $\geq$   $\leq$   $\geq$   $\leq$   $\geq$   $\leq$   $\geq$   $\leq$   $\geq$   $\leq$   $\geq$   $\leq$   $\geq$   $\leq$   $\geq$   $\geq$   $\geq$   $\geq$   $\geq$   $\geq$   $\geq$   $\geq$   $\geq$   $\geq$   $\$
- $<$ LF>\*
- \* nur in letzter Zeile bei Befehl Drucken (P)

#### **Gekürzte Übertragung:**

#### **Zeichen Beschreibung**

- 1-9 Zahlenwert (inkl. Minuszeichen
- und Komma).
- $10 \leq CR$ <br> $11 \leq F$
- $11$  <LF><br> $12$  Leerz
- 12 Leerzeichen\*<br>13 <CR>\*
- 13  $\leq$ CR>\*<br>14  $\leq$ I F>\*
- $\leq$ I F $>^*$

\* nur in letzter Zeile bei Befehl Drucken (P)

#### **Beispiele:**

1. Geräteadresse: 17, vollständige Übertragung des Eingangswertes (=114).

17CTA 114<CR><LF>

2. Geräteadresse: 0, vollständige Übertragung des Grenzwertes (= -250,5).

SPT1 -250,5<CR><LF>

3. Geräteadresse: 0, gekürzte Übertragung des Grenzwertes 2 (= 250), letzte Zeile bei Befehl Drucken  $(P)$ .

250<CR><LF><SP2><CR><LF>

#### **Übertragungszeiten**

Die Großanzeige LDA kann nur Daten empfangen oder senden. Während der Übertragung von Daten werden Befehle ignoriert. Werden Befehle und Daten zur Großanzeige LDA gesendet, ist eine Zeitverzögerung notwendig, bevor ein neuer Befehl gesendet werden kann. Dies ist notwendig, damit die Großanzeige LDA den empfangenen Befehl ausführen kann und für den nächsten Befehl vorbereitet ist.

Am Beginn des Zeitintervalls t $_{\textrm{\tiny{1}}}$  übergibt der Rechner den Befehl an die serielle Schnittstelle und initiiert die Übertragung. Das Ende des Intervalls  $t_1$  wird dadurch festgelegt, wenn die LDA das Befehlsabschlusszeichen oder \$) erhalten hat. Die Länge des Übertragungsintervalls wird durch die Anzahl der zu übertragenden Zeichen und die eingestellte Baudrate bestimmt.

t, = (10x Anzahl der Zeichen)/Baudrate

Zu Beginn des Zeitintervalls  $\bm{{\mathsf{t}}}_2$  interpretiert die LDA den gesendeten Befehl und führt ihn anschließend aus. Die Größe dieses Zeitintervalls variiert und wird durch den Befehl selbst sowie durch das Befehlsabschlusszeichen (\* oder \$) bestimmt.

Überträgt die LDA Daten zum Rechner, so ergibt sich die Größe des Zeitintervalls  $\mathfrak{t}_\mathfrak{z}$  entsprechend der Formel durch die zu übertragenden Zeichen und die Baudrate.

 $\mathsf{t}_{\mathsf{s}}$ = (10x Anzahl der Zeichen)/Baudrate

Die gesamte Übertragungszeit der Großanzeige LDA und somit der maximale Datendurchsatz ergeben sich durch dieAddition der drei Zeitintervalle.

Folgende Reaktionszeiten werden durch die Abschlusszeichen festgelegt: "\*" = 50 mSek. Minimum "\$" = 2 mSek. Minimum.

# **8 Wartung und Pflege**

Das Gerät braucht bei sachgerechter Verwendung und Behandlung nicht gewartet werden.

Zur Reinigung des Displays nur weiche Tücher mit etwas Seifenwasser bzw. mildem Hausspülmittel verwenden.

Scharfe Putz- und Lösungsmittel vermeiden!

# **9 Spezifikationen**

### **Eingangssignale :**

#### **Spannung ( DC ) :** 200 mV, 2 V, 20 V, 200 V, 10 V

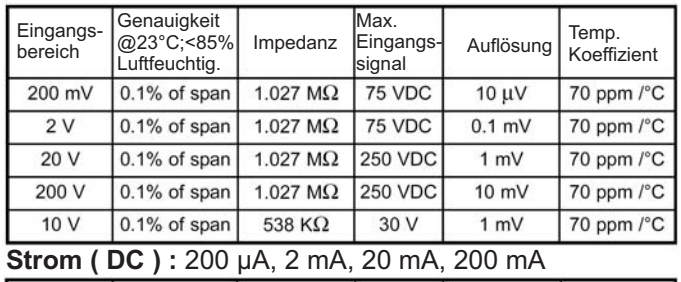

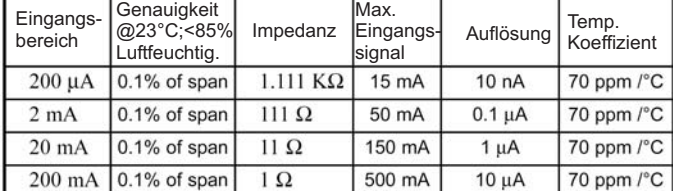

# **Anzeige ( dimmbar ):**

5-stellige, 57mm oder 101mm rote LED

### **Tasten:**

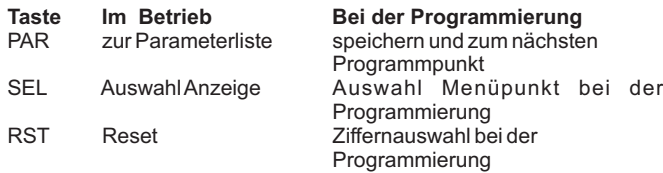

Mit diesen Tasten wird die Großanzeige programmiert, sie sind sperrbar.

### **Benutzereingang:**

Reset/USER INPUT: Über Software wählbarer Pull-Up Widerstand ( 8,6 kOhm ) oder Pull-Down Widerstand ( 3,9 kOhm ) zur Einstellung der Logik : High aktiv oder Low aktiv.

Reaktionszeit: 5 msec. typisch, (An/Aus: 100 msec.) Programmierbare Funktion (siehe Programmierung).  $V_{\text{IL max}}$ = 1,0 V,  $V_{\text{IHmin}}$  = +2,4 V,  $V_{\text{max}}$  = +28 V.

### **Relais-Ausgänge :**

Zweimal Form-C Relais, 5 A bei 120/240 VAC oder 28 VDC .

### **Serielle Schnittstelle :**

RS485: 300 bis 38400 Baud, Adresse 0 bis 99, multipoint RS232: 300 bis 38400 Baud, halbduplex

#### **Spannungsversorgung: AC Versorgung:**

**DC Versorgung:** 50 bis 250 VAC 50/60 Hz, 18 VA; Ausgang: 24 VDC , 100 mA 21,6 bis 250 VDC, 11W

### **Schutzart:**

Rundum IP 65.

### **Gehäuse:**

Schwarz lackiertes Aluminiumgehäuse mit Befestigungswinkeln zur Wand- oder Deckenmontage.

# **Abmessungen:**

B 406,4 mm x H 101,6 mm x T 57,2 mm

LD4A05P0: B 660,4 mm x H 200,0 mm x T 57,2 mm

#### **Anschluss :**

Interne abnehmbare Klemmleistenblöcke

### **Relative Luftfeuchtigkeit:**

max. 85%. rF, nicht kondensierend.

### **Umgebungstemperatur:**

Betrieb: 0...+50°C. Lager: -40...+70°C.

#### **Elektromagnetische Verträglichkeit konform:** IEC 61010-1 , EN 61010-1

### **Gewicht:**

LD2A05P0: 2,04 kg

LD4A05P0: 4,76 kg

### **Lieferumfang:**

Gerät, Befestigungsmaterial, Dichtung, Betriebsanleitung.

#### **Hersteller:**

Red Lion Controls, USA.

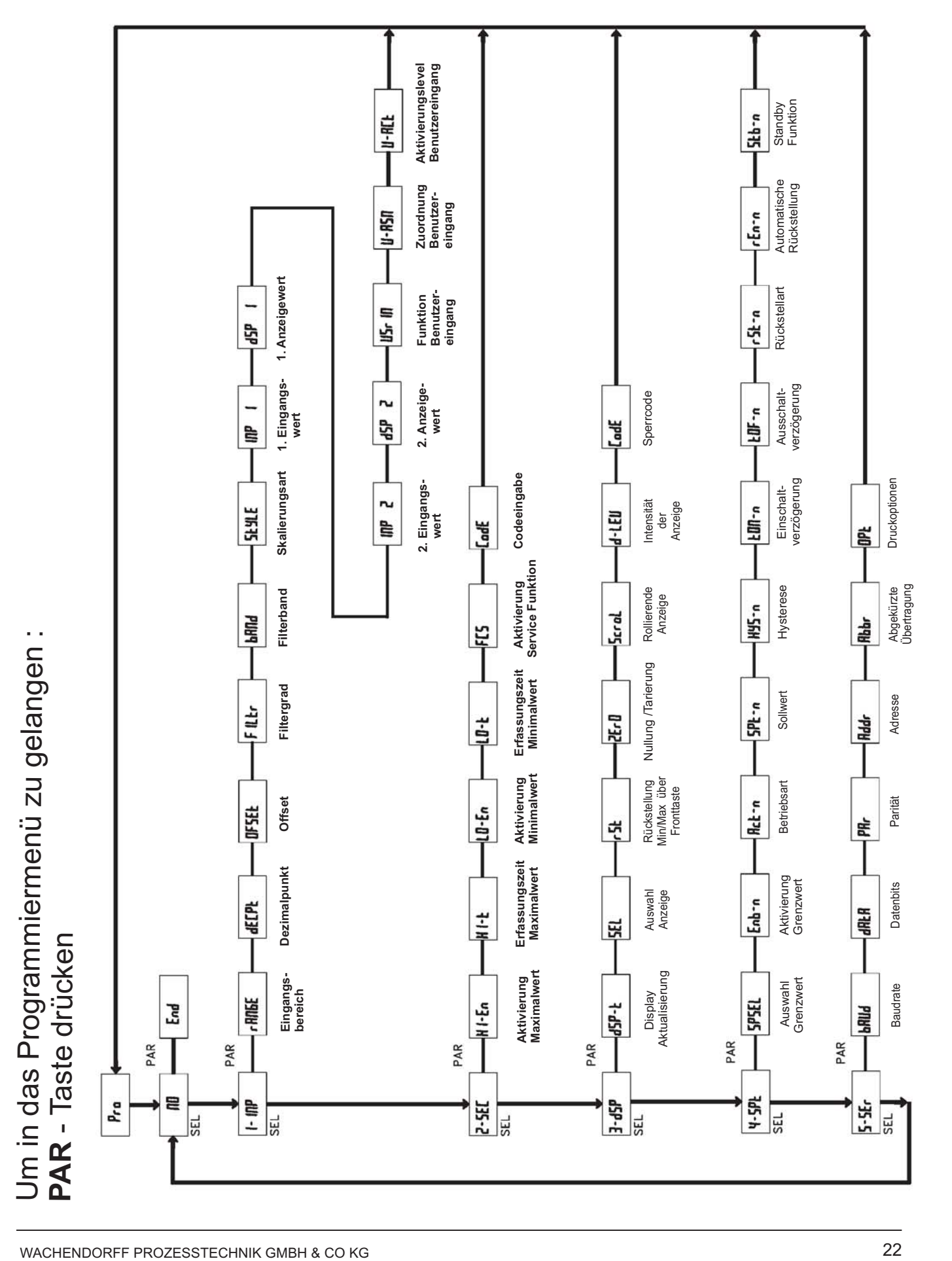

# **10 Programmiermenue Gesamtübersicht**

Ŋ,

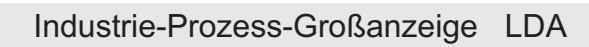

# **11 Bestellhinweise**

**Bestellhinweise**

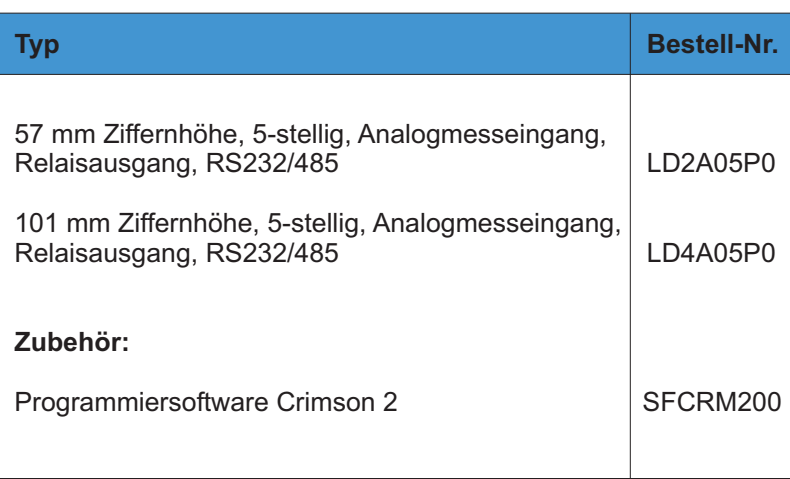

Dieses Dokument ist Eigentum der Fa. Wachendorff Prozesstechnik GmbH & Co.KG. Das Kopieren und die Vervielfältigung, auch auszugsweise, sind ohne vorherige schriftliche Genehmigung verboten. Inhalte der vorliegenden Dokumentation beziehen sich auf das dort beschriebene Gerät. Alle technischen Inhalte innerhalb dieses Dokuments können ohne vorherige Benachrichtigung modifiziert werden. Der Inhalt des Dokuments ist Inhalt einer wiederkehrenden Revision.